**User Guide Guide de l'utilisateur Guía del Usuario**

# **INSIGNIA**

Overhead Video Player Lecteur vidéo monté au plafond Reproductor de video para techo

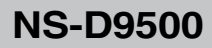

# **Insignia NS-D9500 Overhead Video Player**

# **Contents**

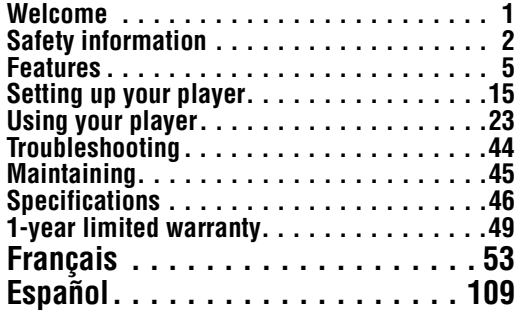

# **Welcome**

Congratulations on your purchase of a high-quality Insignia product. Your NS-D9500 represents the state of the art in overhead video player design and is designed for reliable and trouble-free performance.

# **Safety information**

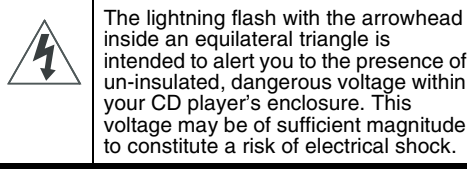

inside an equilateral triangle is intended to alert you to the presence of un-insulated, dangerous voltage within your CD player's enclosure. This voltage may be of sufficient magnitude to constitute a risk of electrical shock.

A

The exclamation point within an equilateral triangle is intended to alert you to the presence of important operating and maintenance (servicing) instructions in the literature accompanying your CD player.

#### **Warning**

Do not try to repair your player yourself. You may injure yourself or damage your player. Refer all servicing to qualified service personnel.

#### **Warning**

**2**

Your player uses an invisible laser bean which can cause hazardous radiation exposure. Make sure that you following all operating instructions to avoid radiation exposure.

Follow these safety guidelines:

- Make sure that you install your player out of the driver's field of vision.
- Do not drop your player or apply pressure to the front panel of your monitor. If the screen cracks from misuse, your warranty is voided.
- Do not plug more than one device at a time into the cigarette lighter socket.
- Do not install your player where it will obstruct the deployment of airbags or in an area where it would affect vehicular control. Also be careful to avoid installing your player where it can become a hazard during sudden stops or in an accident.
- Do not spill or drip liquid into your player. Liquids can cause an electrical short which can lead to a fire or electrical shock. If you spill or drip liquid into your player, turn off your vehicle, then wipe your player with a dry towel or cloth. Do not try to use your player again until all liquids have evaporated or until you have your player inspected by authorized service personnel.
- Do not use cleaners or chemicals to clean your player. Wipe the outside of your player and screen with a dry cloth or a damp cloth moistened with purified water only.
- If lightning strikes your vehicle, do not touch your player. You may receive an electrical shock.
- Do not block the ventilation openings on your player. If you block the openings, your player may overheat and cause a fire.
- Watching the monitor for an extended period of time without the engine running may deplete the vehicle's battery charge.
- This product is designed for operation with a 12 V DC, negative-ground vehicle. It is not suitable for operation under other conditions or voltages.

- Do not get magnetic devices, such as credit cards or cards with magnetic strips, close to your player. The magnets inside your player can erase data on magnetic deivces.
- Do not turn off your vehicle while a disc is playing. You may damage your player.

### **Operating temperatures**

Operating temperature for your player is from 14°F (-10°C) to 131°F (55°C). If your vehicle gets colder or hotter than these limits, let you vehicle warm up or cool down before you use your player.

### **Viewing angle**

The best viewing angle is directly in front  $(\pm 30^\circ)$  of your player.

**4**

NS-D9500 Overhead Video Player

# **INSIGNIA**

# **Features**

# **Front**

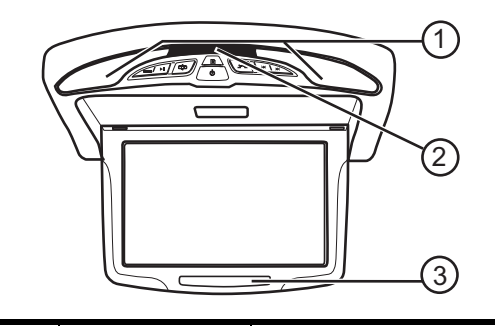

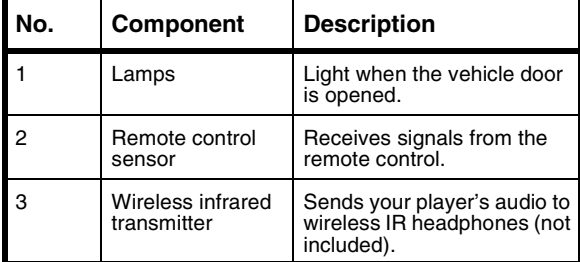

# **Control panel**

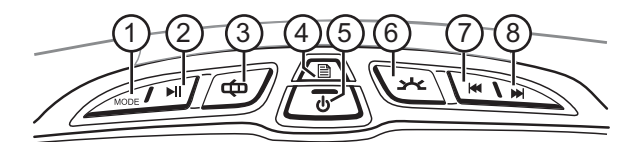

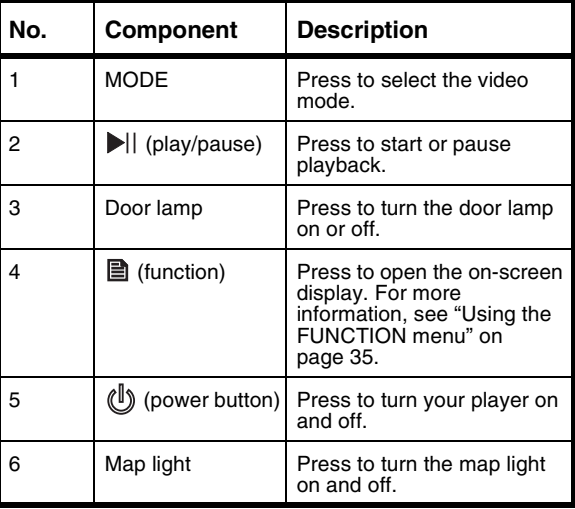

www.insignia-products.com

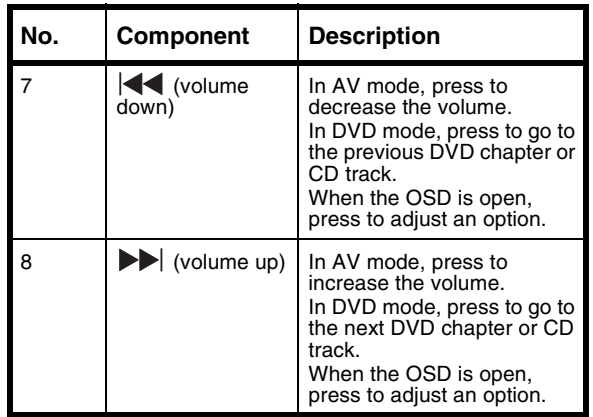

# **Side**

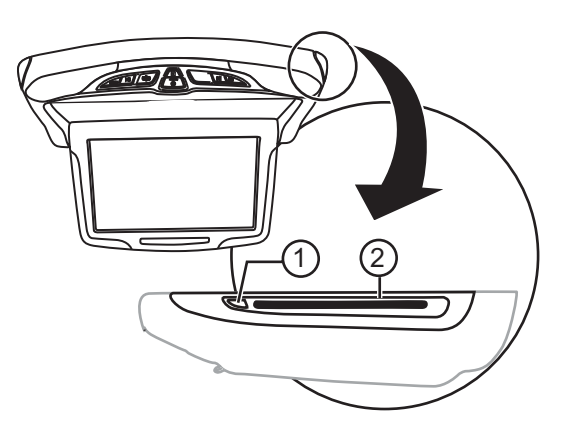

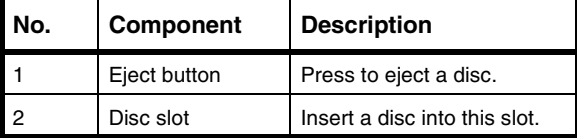

www.insignia-products.com

# **Jacks**

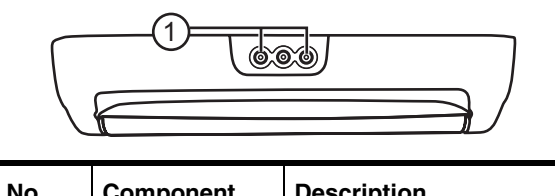

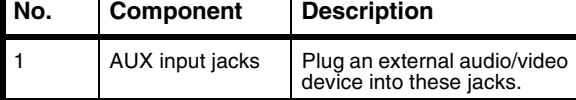

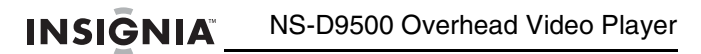

# **Remote control**

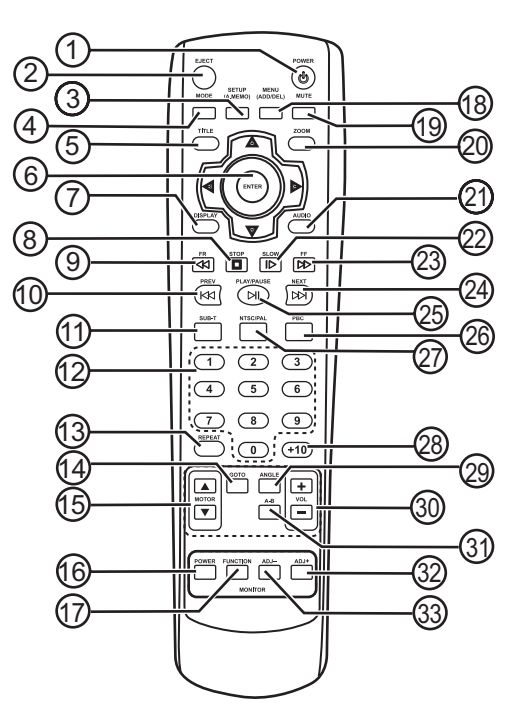

www.insignia-products.com

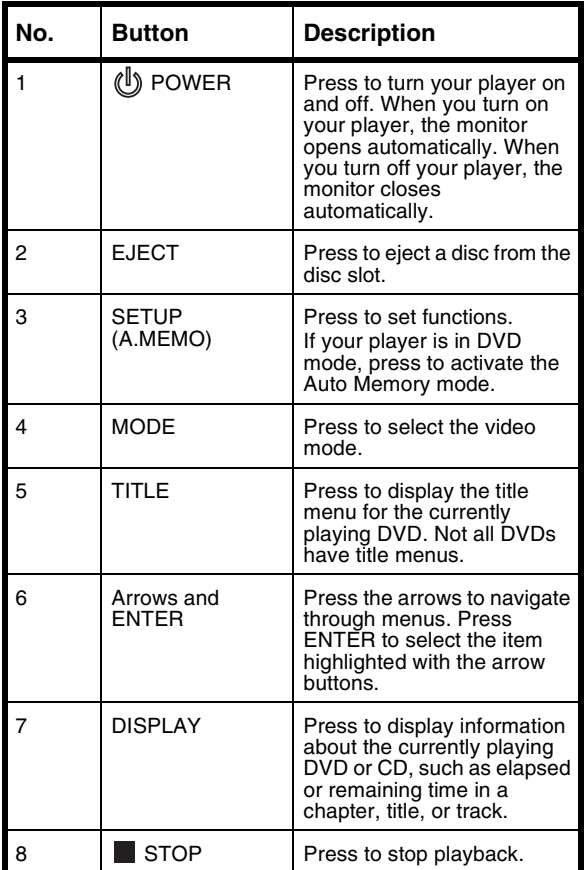

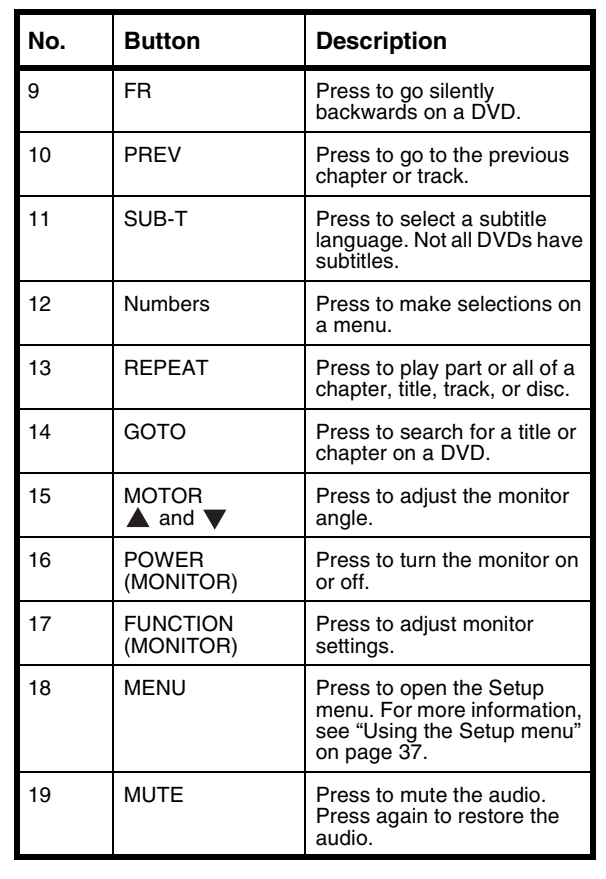

**12**

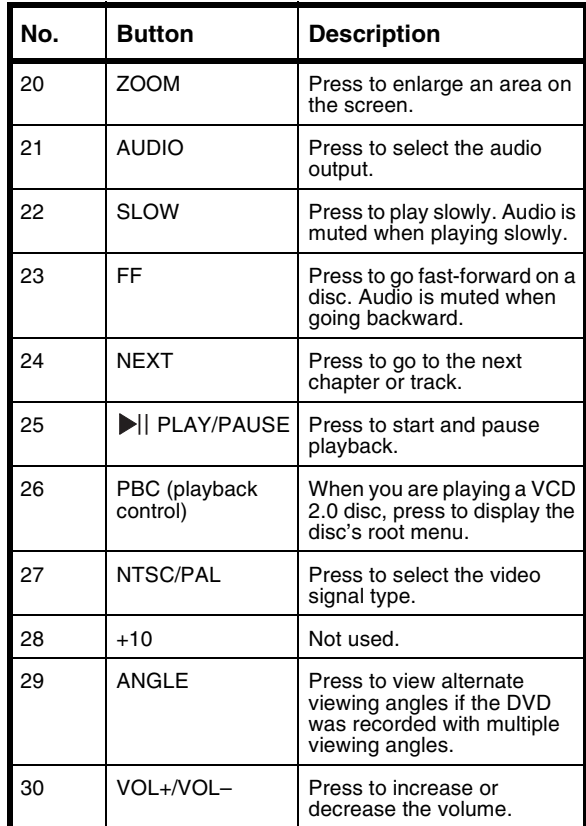

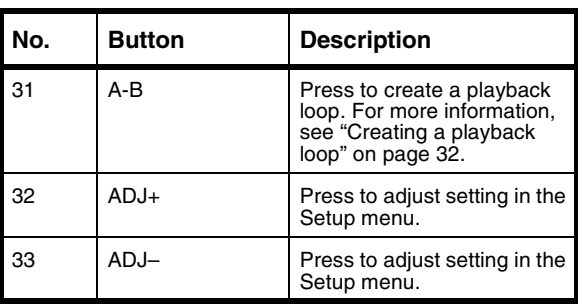

www.insignia-products.com

# **Setting up your player**

# **Wiring your player**

Use the following illustration to wire your player.

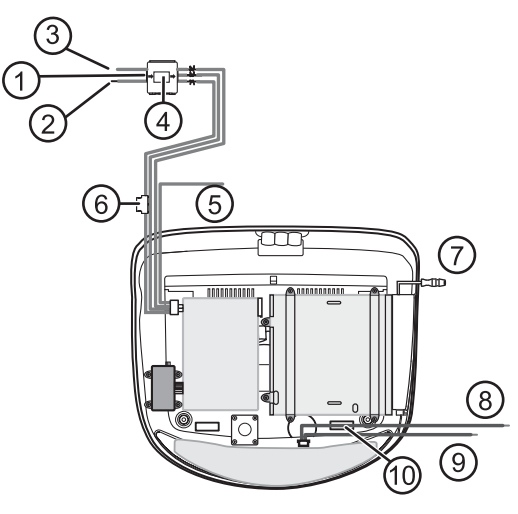

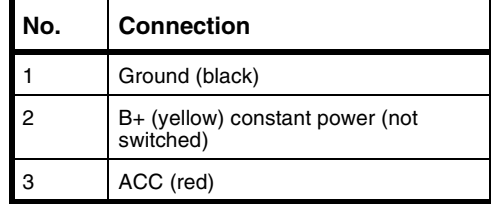

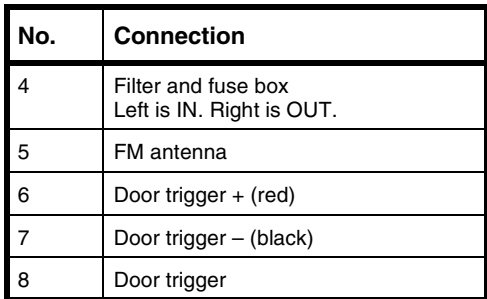

#### **To connect the door trigger wires:**

- **1** Connect the power cable, then press the **DOOR** button on your player.
- **2** Open the vehicle door, then connect the + (red) or (black) trigger wire to vehicle's door trigger. Depending on your vehicle's trigger style, use the + wire if your vehicle's trigger style is N/O (normally open) or the – wire if your vehicle's trigger style is N/C (normally closed).

www.insignia-products.com

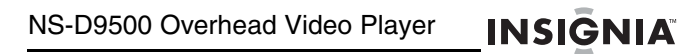

# **Connecting an external device**

Use the following illustration to connect an external video

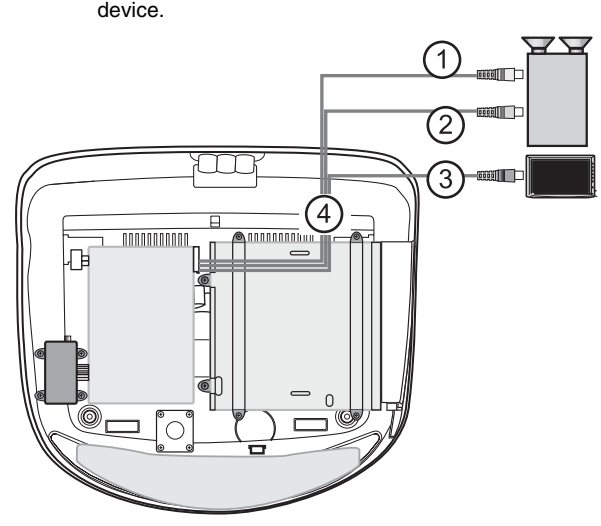

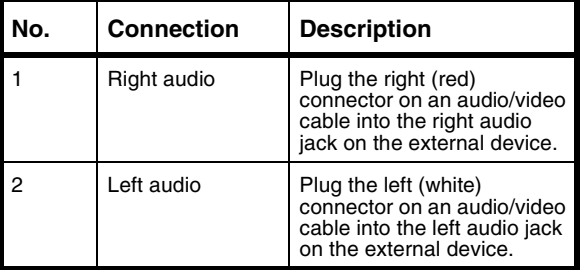

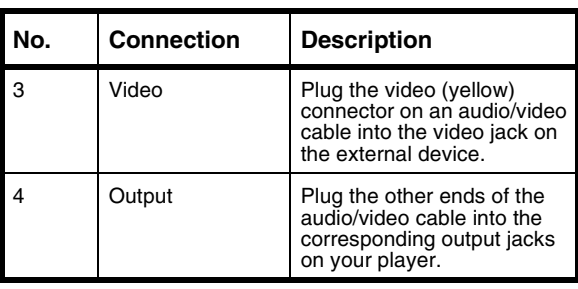

www.insignia-products.com

### **Connecting a game console or camcorder**

Use the following illustration to connect a game console or camcorder.

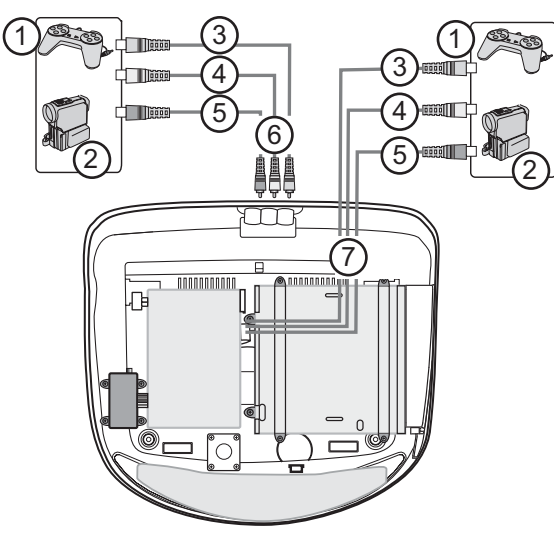

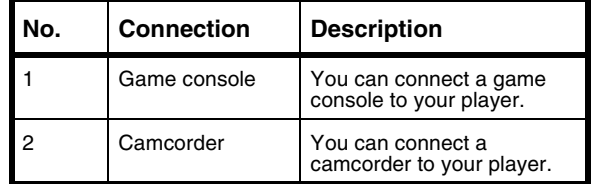

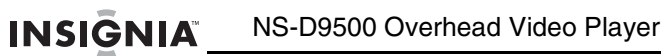

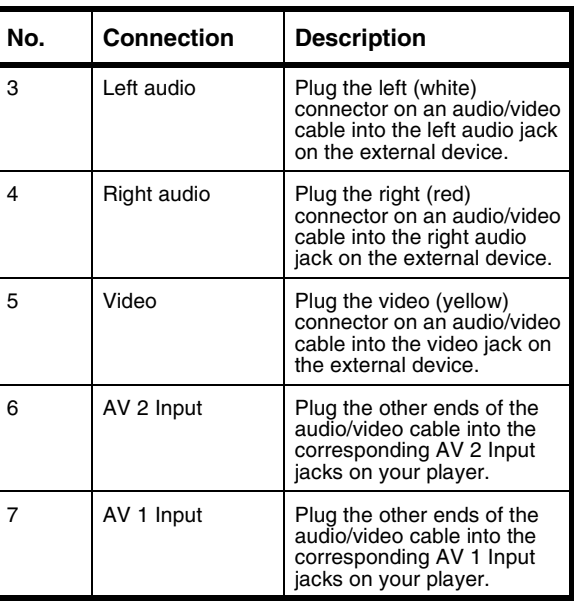

www.insignia-products.com

### **Installing your player**

### **Package contents**

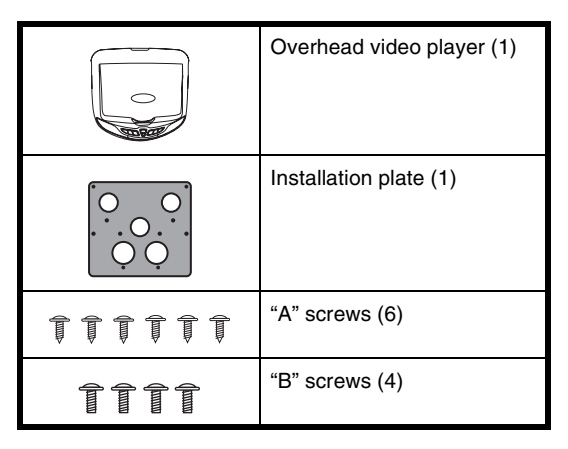

#### **To install your player:**

- **1** Wire your player and connect external devices before you install your player. For more information, see:<br>•
	- "Wiring your player" on page 15
	- "Connecting an external device" on page 17
	- "Connecting a game console or camcorder" on page 19

**2** Attach the installation plate to the interior roof of your vehicle with the six "A" screws.

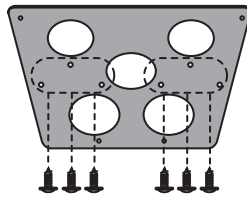

**3** Attach your player to the installation plate with the four "B" screws.

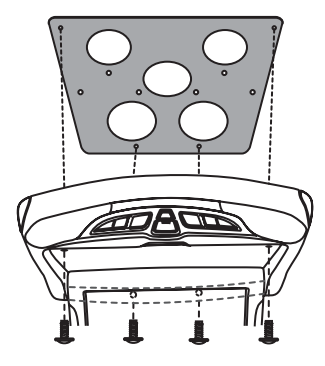

www.insignia-products.com

# **Using your player**

### **Playable discs**

- DVD
- S-VCD
- VCD
- Audio CD
- MP3

#### **Note**

Depending on the recording software, your player may not be able to play some CDs and CD-RWs.

Because the digital-audio side of a DualDisc DVD does not meet Compact Disc Digital Audio specifications, your player may not play that side of a DVD.

#### **Non-playable discs**

- DVD-RW
- DVD-REM
- CD-ROM
- CD-EXTRA

### **Region code**

Most DVDs are coded with a region code to help prevent the illegal sale or distribution of DVDs. The region code is printed on the DVD packaging. In order to play a DVD, the DVD's region code must match your player's region code.

Your player's region code is 1. Your player can play DVDs with a region code of **1** or **ALL**. Your player cannot play DVDs with other region codes.

### **Turning your player on and off**

#### **To turn your player on and off**

- **1** Press the  $\bigcirc$  button on your player or remote control to turn on your player. The monitor opens automatically.
- **2** Press this button again to turn off your player. The monitor closes automatically.

# **Adjusting the monitor angle**

#### **To adjust the monitor angle:**

**Press the MOTOR 4 or**  $\blacktriangledown$  **button. The monitor** has three positions.

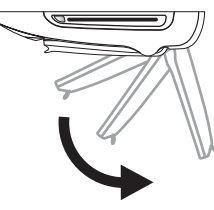

### **Playing a disc**

#### **To play a disc:**

- **1** Turn on your player.
- **2** Press the **MODE** button one or more times to select **DVD**.
- **3** Insert a disc, with the label facing up, into the disc slot.

**24**

- **4** Press the  $\blacktriangleright$  button to start playback.
- **5** Press the  $\blacktriangleright$  again to pause playback.
- **6** Press the **button to stop playback.**
- If you are playing a DVD or audio CD and press the button once, playback stops. When you press the  $\blacktriangleright$  button again, playback starts at the point at which it stopped. If you press the **pu** button twice, playback stops. When you press the  $\blacktriangleright$  button again, playback starts at the beginning of the disc. If you are playing an MP3 disc and press the button, then press the  $\mathbf{p}_{\parallel}$  button, the first file on the disc appears on the screen.
- **7** Press the **EJECT** button to eject the disc.

#### **Tip**

If your player is in DVD mode but turned off when you insert a disc, your player turns on automatically and starts playback.

### **Controlling DVD playback**

#### **To control DVD playback:**

**1** While the DVD is playing, press the **GOTO** button. The on-screen DVD control panel opens.

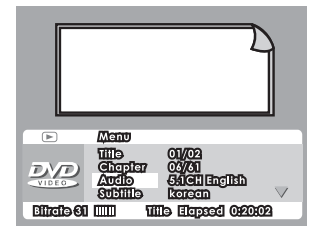

- **2** Use the arrow buttons to highlight an item, then press the **ENTER** button to select the item. You can select:
	- Title
	- Chapter<br>• Audio
	- Audio
	- **Subtitle**
	- Angle<br>• TT Tin
	- TT Time (total time)
	- CH Time (chapter time)
	- Repeat
	- Time Display
- **3** Use the arrow buttons to adjust the item you selected, then press the **ENTER** button to save your changes and close the control panel.

# **Adjusting the volume**

#### **To adjust the volume:**

- **1** Make sure that a disc is playing.
- **2** Press the  $\left|\text{∠}\right|$  (down) or  $\rightarrow$  (up) on your player or the **VOL** or **VOL**+ on the remote control to decrease or increase the volume.
- **3** Press the **MUTE** button on your remote control to mute the audio. Press this button again to restore the audio.

www.insignia-products.com

# **Selecting the audio mode**

#### **To select the audio mode:**

- Press the **AUDIO** button one or more times to select the audio mode you want.
	- For DVDs, you can select 2-channel audio.
	- For VCDs and Audio CDs, you can select, Stereo, Mono Left, Mono Right, or Mix Mono.
	- The function does not work with MP3 discs.

### **Selecting the video mode**

#### **To select the video mode:**

• Press the **MODE** button one or more times to select the video mode you want. You can select DVD, AV1, or AV2.

# **Displaying disc information**

#### **To display disc information:**

• Press the **DISPLAY** button one or more times.

### **DVD**

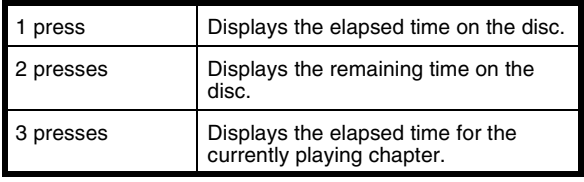

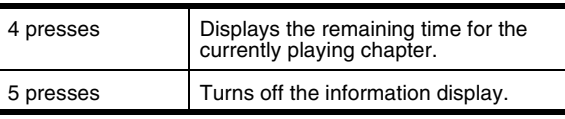

### **VCD**

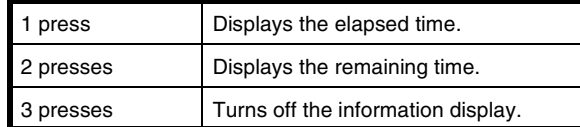

### **Audio CD**

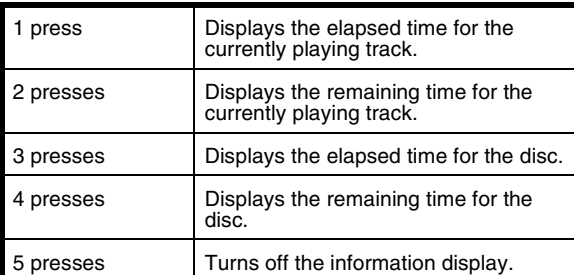

**Note**

If you are playing an MP3 disc, your player automatically displays the time counter. Pressing the **DISPLAY** button has no affect.

www.insignia-products.com

### **Selecting a subtitle language**

**Note** This function only works with DVDs.

#### **To select a subtitle language:**

• Press the **SUB-T** button one or more times. The available languages vary depending on the DVD.

# **Selecting a DVD title**

#### **To select a DVD title:**

• Press the **TITLE** button to open the DVD title menu. The available titles vary depending on the DVD.

# **Searching on a disc**

#### **To search on a DVD:**

- To fast-forward, press the **FF** button one or more times. Each time you press the button the fast forward speed changes from 2×, to 4×, to 8×, to 16×, to 32×. Press the button again to resume normal playback.
- To fast-reverse, press the **FR** button one or more times. Each time you press the button the fast reverse speed changes from 2×, to 4×, to 8×, to 16×, to 32×. Press the button again to resume normal playback.

- To slowly search forward, press the **SLOW** button one or more times. Each time you press the button the slow forward speed changes from 2x, to 4x, to 8x, to 16x. Press the  $\blacktriangleright$  button again to resume normal playback.
- To go to the next chapter, press the **NEXT** button.
- To go to the previous chapter, press the **PREV** button.
- To go to a specific chapter, press the numbers buttons for the chapter you want.

#### **To search on a VCD:**

- To fast-forward, press the **FF** button one or more times. Each time you press the button the fast forward speed changes from 2×, to 4×, to 8×, to 16×, to 32×. Press the button again to resume normal playback.
- To fast-reverse, press the **FR** button one or more time. Each time you press the button the fast reverse speed changes from 2×, to 4×, to 8×, to 16×, to 32×. Press the  $\blacktriangleright$  button again to resume normal playback.
- To slowly search forward, press the **SLOW** button one or more times. Each time you press the button the slow forward speed changes from 2 $\times$ , to 4 $\times$ , to 8 $\times$ , then to 16 $\times$ . Press the  $\blacktriangleright$  button again to resume normal playback.
- To go to the next chapter, press the **NEXT** button.
- To go to the previous chapter, press the **PREV** button.

www.insignia-products.com

#### **To search on an audio CD:**

- To fast-forward, press the **FF** button one or more times. Each time you press the button the fast forward speed changes from 2×, to 4×, to 8×, to 16 $\times$ , to 32 $\times$ . Press the  $\blacktriangleright$  button again to resume normal playback.
- To fast-reverse, press the **FR** button one or more time. Each time you press the button the fast reverse speed changes from 2×, to 4×, to 8×, to 16×, to 32×. Press the ► button again to resume normal playback.
- To go to the next track, press the **NEXT** button. • To go to the previous track, press the **PREV**
- button. • To go to a specific track, press the numbers buttons for the chapter you want.

#### **To search on an MP3 disc:**

- To fast-forward, press the **FF** button one or more times. Each time you press the button the fast forward speed changes from 2×, to 4×, to 8×, to 16×, to 32×. Press the ▶ button again to<br>resume normal playback.
- To fast-reverse, press the **FR** button one or more time. Each time you press the button the fast reverse speed changes from 2×, to 4×, to 8×, to 16×, to 32×. Press the ► button again to resume normal playback.
- To go to the next track, press the **NEXT** button.
- To go to the previous track, press the **PREV** button.
- To go to a specific track in a folder, press the numbers buttons for the chapter you want.

### **Creating a playback loop**

#### **To create a playback loop:**

- **1** Find the point on the DVD, VCD, or audio CD where you want the playback loop to start, then press the **A-B** button.
- **2** Find the point on the DVD, VCD, or audio CD where you want the playback loop to stop, then press the **A-B** button. Your player automatically starts playing the loop and plays it repeatedly until you cancel it.
- **3** To cancel the playback loop:
	- For DVDs, press the **REPEAT** button four times.
	- For CDs, press the **REPEAT** button 3 times.<br>• For MP3 CDs, press the **REPEAT** button 6
	- For MP3 CDs, press the **REPEAT** button 6 times.

# **Repeating a section of a disc**

#### **To repeat a section of a disc:**

• Press the **REPEAT** button one or more times to select the section of the disc you want to repeat.

#### **DVD**

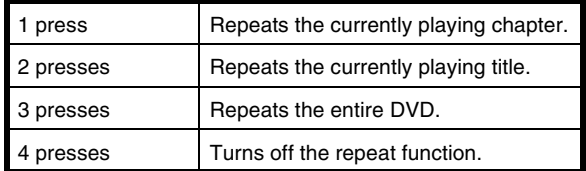

**32**

### **Audio CD**

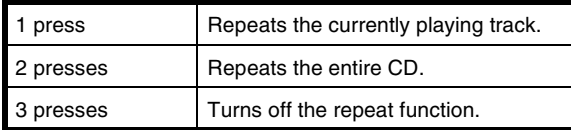

### **MP3 disc**

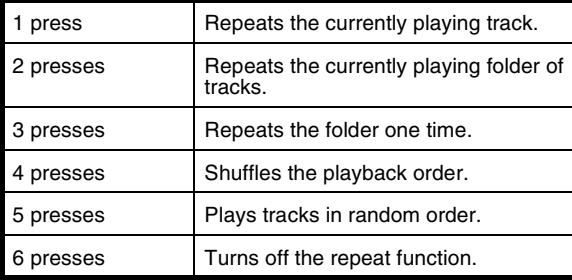

# **Selecting the DVD viewing angle**

### **To select the DVD viewing angle:**

• Press the **ANGLE** button one or more times to select the viewing angle you want.

**Note** The angle function only works if the DVD was recorded with multiple viewing angles.

### **Using Zoom**

The Zoom function lets you enlarge the image on the screen.

#### **To use zoom on a DVD:**

• Press the **ZOOM** button one or more times to enlarge the image on the screen. You can select 2×, 3×, 4×, 1/2×, 1/3×, 1/4×, or OFF.

**Note**

**34**

When the image is enlarged, you can use the arrow buttons to move the image around on the screen.

### **Listening to the audio through vehicle speakers**

#### **To listen to the audio through your vehcile's speakers:**

- **1** Press the **button on your player or the FUNCTION** button on the remote control. The FUNCTION menu opens.
- **2** Press the **button on your player or the FUNCTION** button on the remote control to select FM TX.
- **3** Press the  $|\cdot|$  or  $\rightharpoonup$  button on your player or the **ADJ** or **ADJ**+ button on your remote control to select the radio frequency between 88.3 MHz and 90.1 MHz.
- **4** Adjust the radio volume, if necessary.
## **Using the FUNCTION menu**

### **To use the FUNCTION menu:**

**1** Press the **button on your player or the FUNCTION** button on the remote control. The FUNCTION menu opens.

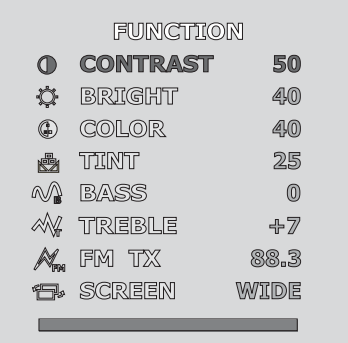

**2** Press the **button on your player or the FUNCTION** button on the remote control one or more times to select the option you want to adjust.

- **3** Press the  $\left| \text{4} \right|$  (down) or  $\blacktriangleright$  (up) on your player or the **ADJ** or **ADJ**+ button on your remote control to adjust the option. You can select:
	-
	- CONTRAST–Increases the picture level to adjust the white areas of the picture. Decreases the picture level to adjust the black areas of the picture.
	- BRIGHT (brightness)–Increases the brightness to add more light to dark areas of the picture. Decreases the brightness to add more dark to light areas of the picture.
	- COLOR–Adjusts the overall color of the picture.<br>• TINT (pot available in PAL mode)–Increases the
	- TINT (not available in PAL mode)–Increases the color level to add more green to skin tones. Decreases the color level to add more purple to skin tones.
	- BASS–Adjusts the bass.
	- TREBLE–Adjusts the treble.
	- FM TX-Lets you listen to disc audio through your vehicle's speakers.
	- SCREEN–Selects the aspect ratio. Select NORMAL (4:3) or WIDE (16:9).

Your changes are saved automatically.

www.insignia-products.com

## **Using the Setup menu**

### **To use the Setup menu:**

- **1** If a disc is playing, press the **button**.
- **2** Press the **SETUP(A.MEMO)** button. The Setup menu opens.

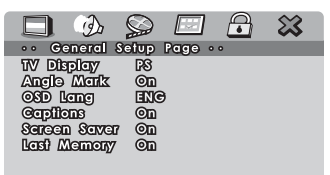

Co To Canard Salup Page

**3** Press the left or right arrow button to select a submenu, then press the **ENTER** button. You can select:

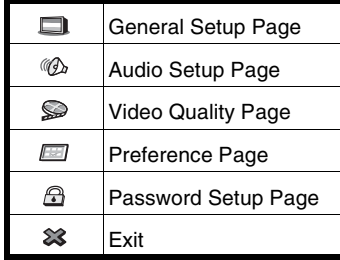

- **4** Press the up or down arrow buttons to highlight a submenu option, then press the **ENTER** button.
- **5** Press the left or right arrow buttons to adjust the option.
- **6** Press the **SETUP(A.MEMO)** button to save your changes and close the Setup menu.

## **General Setup Page**

**38**

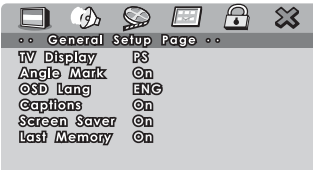

Co To Canard Salup Page

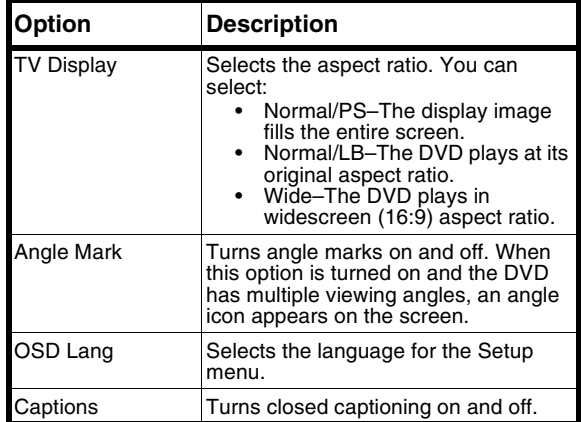

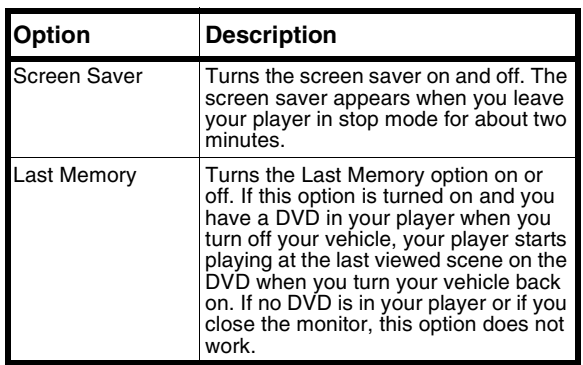

## **Audio Setup Page**

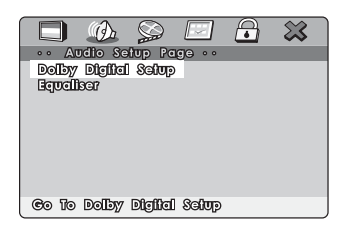

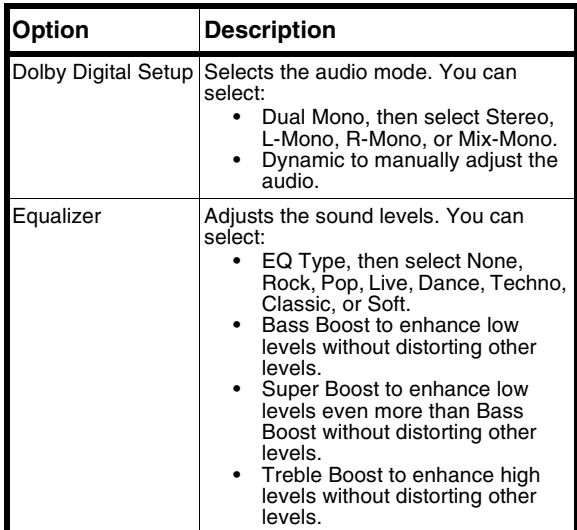

www.insignia-products.com

### **Video Setup Page**

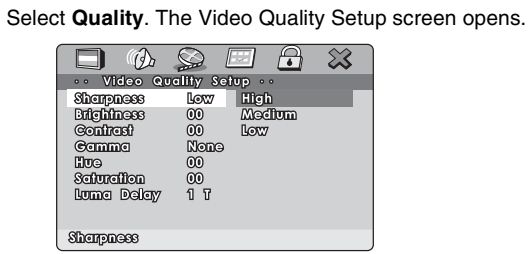

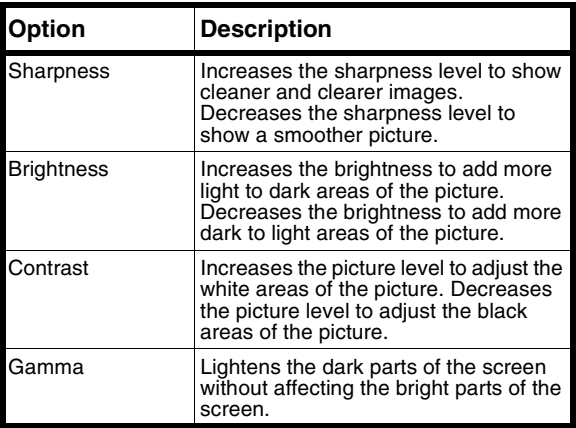

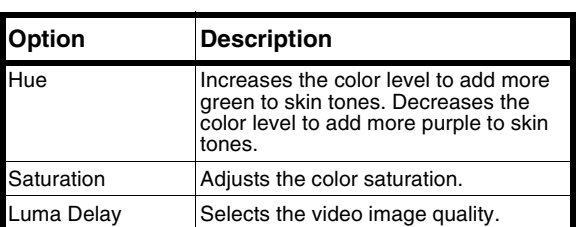

### **Preference Page**

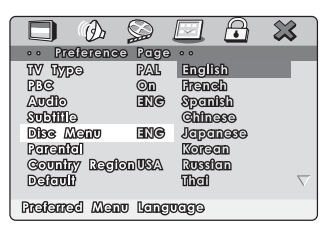

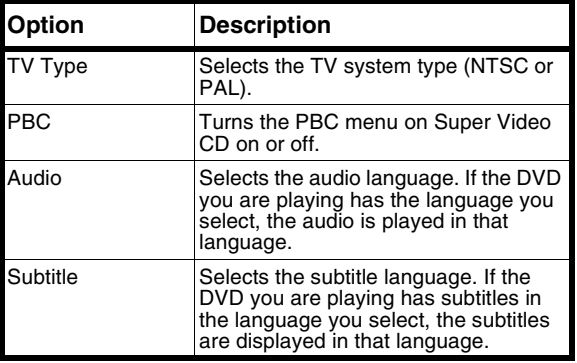

**42**

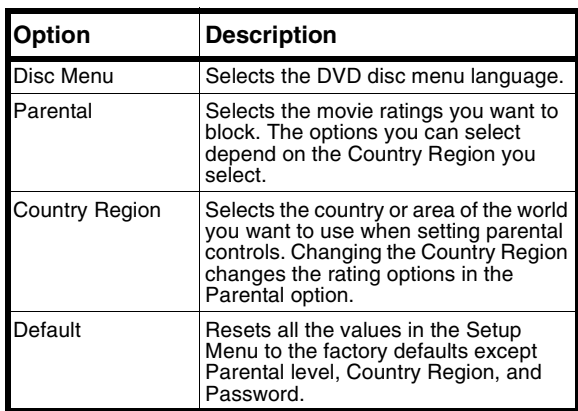

## **Password Setup Page**

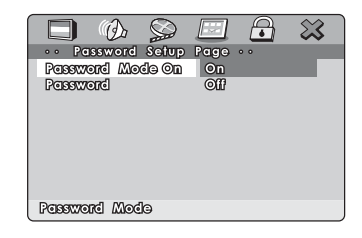

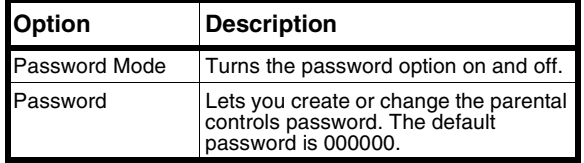

**INSIGNIA** 

NS-D9500 Overhead Video Player

# **Troubleshooting**

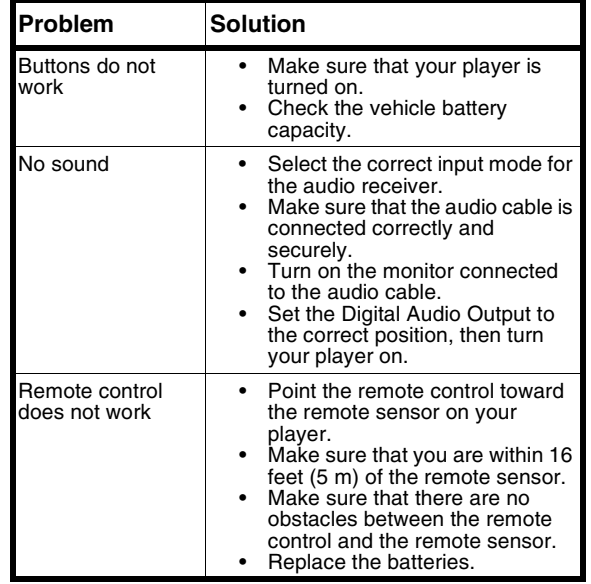

www.insignia-products.com

# **Maintaining**

## **Handling discs**

• Remove the disc from the case by holding it at the edges while pressing down on the center hole lightly.

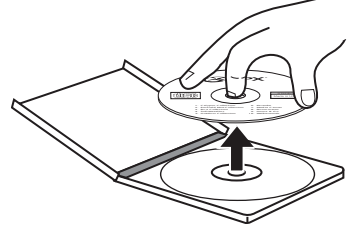

- Do not touch the shiny surface of the disc or bend the disc.
- Place the disc into the tray with the label facing up.
- Do not use discs that have glue or a damaged label with exposed glue. You may damage your player.
- Do not put discs in bright sunlight.
- Park your vehicle in the shade.

## **Cleaning discs**

A dirty disc may not play correctly.

### **To clean a disc:**

• With a soft cloth, wipe the disc in a straight line from center to edge.

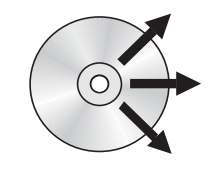

**Caution**

Do not use any solvent, such as record sprays, thinner, or benzene, to clean a disc.

# **Specifications**

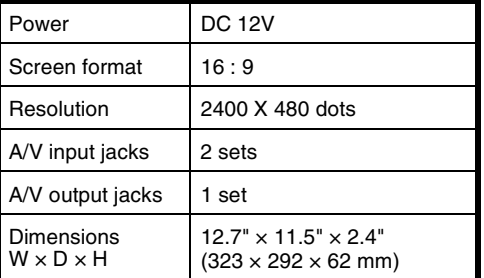

**46**

## **Legal notices**

### **FCC Part 15**

This device complies with Part 15 of the FCC Rules. Operation of<br>this product is subject to the following two conditions: (1) this<br>device may not cause harmful interference, and (2) this device must accept any interference received, including interference that may cause undesired operation.

This equipment has been tested and found to comply within the limits for a class A digital device, pursuant to Part 15 of the FCC Rules. These limits are designed to provide reasonable protection against harmful interference in a commercial environment. This equipment generates, uses, and can radiate radio frequency energy and, if not installed and used in accordance with the instruction manual, may cause harmful interference to radio communications. Operation of this equipment in a residential area is likely to cause harmful interference. In some cases, the user will be required to correct the interference at his own expense.

### **Copyright**

© 2007 Insignia. Insignia and the Insignia logo are trademarks of<br>Best Buy Enterprise Services, Inc. Other brands and product<br>names are trademarks or registered trademarks of their respective holders. Specifications and features are subject to change without notice or obligation.

For service and support call (877) 467-4289. This product incorporates copyright protection technology that is protected by methods claims of certain U.S. patents and other<br>intellectual property rights owned by the Macrovision Corporation<br>and other rights. Owner's use of this copyright protection technology must be authorized by the Macrovision Corporation, and is intended for home and other limited viewing uses only unless otherwise authorized by the Macrovision Corporation.

**48**

## **1-year limited warranty**

Insignia Products ("Insignia") warrants to you, the original purchaser of this new **NS-D9500** ("Product"), that the Product<br>shall be free of defects in the original manufacture of the material<br>or workmanship for a period of one (1) year from the date of your<br>purchase of the Product warranty does not cover refurbished Product. If you notify<br>Insignia during the Warranty Period of a defect covered by this<br>warranty that requires service, terms of this warranty apply.

### **How long does the coverage last?**

The Warranty Period lasts for 1 year (365 days) from the date you purchased the Product. The purchase date is printed on the receipt you received with the Product.

### **What does this warranty cover?**

During the Warranty Period, if the original manufacture of the material or workmanship of the Product is determined to be defective by an authorized Insignia repair center or store personnel, Insignia will (at its sole option): (1) repair the Product with new or rebuilt parts; or (2) replace the Product at no charge with new or rebuilt comparable products or parts. Products and parts replaced under this warranty become the property of Insignia and are not returned to you. If service of Products or parts are required after the Warranty Period expires, you must pay all labor and parts charges. This warranty lasts as long as<br>you own your Insignia Product during the Warranty Period.<br>Warranty coverage terminates if you sell or otherwise transfer the Product.

### **How to obtain warranty service?**

If you purchased the Product at a retail store location, take your original receipt and the Product to the store you purchased it from. Make sure that you place the Product in its original packaging or packaging that provides the same amount of<br>protection as the original packaging. If you purchased the<br>Product from an online web site, mail your original receipt and the Product to the address listed on the web site. Make sure that you put the Product in its original packaging or packaging that provides the same amount of protection as the original packaging.

To obtain in-home warranty service for a television with a screen<br>25 inches or larger, call 1-888-BESTBUY. Call agents will<br>diagnose and correct the issue over the phone or will have an<br>Insignia-approved repair person disp

### **Where is the warranty valid?**

This warranty is valid only to the original purchaser of the product in the United States and Canada.

### **What does the warranty not cover?**

- This warranty does not cover:
	- Customer instruction Installation
	-
	- Set up adjustments<br>• Cosmetic damage
	- Cosmetic damage Damage due to acts of God, such as lightning strikes Accident
	-
	-
	- Misuse Abuse Negligence
	-
	- Commercial use Modification of any part of the Product, including the antenna
	- Plasma display panel damaged by static (non-moving) images applied for lengthy periods (burn-in).

**50**

This warranty also does not cover:

- Damage due to incorrect operation or maintenance
- Connection to an incorrect voltage supply Attempted repair by anyone other than a facility authorized by Insignia to service the Product
- Products sold as is or with all faults
- 
- Consumables, such as fuses or batteries Products where the factory applied serial number has been

altered or removed<br>REPAIR REPLACEMENT AS PROVIDED UNDER THIS REPAIR REPLACEMENT AS PROVIDED UNDER THIS<br>WARRANTY IS YOUR EXCLUSIVE REMEDY. INSIGNIA<br>SHALL NOT BE LIABLE FOR ANY INCIDENTAL OR<br>CONSEQUENTIAL DAMAGES FOR THE BREACH OF ANY<br>EXPRESS OR IMPLIED WARRANTY ON THIS PRODUCT,<br>INCLU

For customer service please call 1-877-467-4289 www.insignia-products.com

INSIGNIA™ is a trademark of Best Buy Enterprise Services, Inc.<br>Distributed by Best Buy Purchasing, LLC.<br>Insignia, 7601 Penn Avenue South, Richfield, Minnesota, U.S.A.

**52**

# **Insignia NS-D9500 Lecteur vidéo monté au plafond**

# **Table des matières**

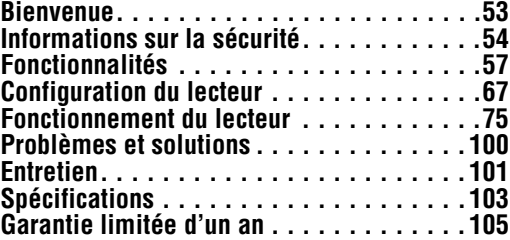

## **Bienvenue**

Félicitations d'avoir acheté ce produit Insignia de haute qualité. Le modèle NS-D9500 représente la dernière avancée technologique dans la conception des lecteurs vidéo montés au plafond et il a été conçu pour des performances et une fiabilité exceptionnelles.

## **Informations sur la sécurité**

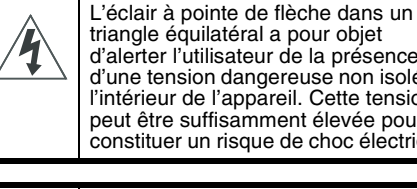

triangle équilatéral a pour objet d'alerter l'utilisateur de la présence d'une tension dangereuse non isolée à l'intérieur de l'appareil. Cette tension peut être suffisamment élevée pour constituer un risque de choc électrique.

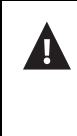

Le point d'exclamation au centre d'un triangle équilatéral prévient l'utilisateur de la présence d'instructions importantes dans le manuel de l'utilisateur livré avec l'appareil concernant son utilisation et son entretien.

### **Attention**

L'utilisateur ne doit pas essayer de réparer lui-même cet appareil. Il pourrait se blesser ou détériorer le lecteur de DVD. Toutes les réparations doivent être réalisées par un personnel qualifié.

### **Attention**

**54**

Le lecteur utilise un rayon laser invisible susceptible d'entraîner une radioexposition dangereuse. Prendre soin d'appliquer toutes les instructions sur le fonctionnement pour éviter une exposition à des rayonnements.

Suivre ces instructions de sécurité :

- Prendre soin d'installer le lecteur en dehors du champ de vision du conducteur.
- Ne pas laisser tomber le lecteur ou appliquer une pression sur le panneau avant du moniteur. Si l'écran se fissure par suite d'une mauvaise utilisation, la garantie sera annulée.
- Ne pas brancher plus d'un appareil à la fois sur la prise de l'allume-cigare.
- Ne pas installer le lecteur à un endroit qui pourrait gêner le déploiement des coussins gonflables ou dans une zone qui pourrait affecter le contrôle du véhicule. Le lecteur doit être installé afin d'éviter qu'il ne devienne dangereux lors d'un arrêt soudain ou en cas d'accident.
- Ne pas laisser le moindre liquide pénétrer à l'intérieur du lecteur. Les liquides peuvent provoquer un court-circuit pouvant être à l'origine d'un incendie ou d'un choc électrique. Si un liquide pénètre à l'intérieur du lecteur, arrêter le véhicule et essuyer le lecteur avec une serviette ou un chiffon sec. Ne pas utiliser de nouveau le lecteur avant l'évaporation de tous les liquides et avant son inspection par du personnel qualifié.
- Ne pas utiliser des produits de nettoyage ou des produits chimiques pour l'entretien du lecteur. Essuyer l'extérieur et l'écran uniquement avec un chiffon sec ou avec un chiffon humecté d'eau purifiée.
- Si la foudre frappe le véhicule, ne pas toucher le lecteur. Cela pourrait être source de choc électrique.
- Ne pas bloquer les ouvertures d'aération du lecteur. Si les ouvertures d'aération sont bloquées, le lecteur peut surchauffer et être source d'incendie.

- Le fait d'utiliser le moniteur pendant une longue durée avec le moteur arrêté peut vider la batterie du véhicule.
- Ce produit est conçu pour fonctionner dans un véhicule alimenté sous 12 V CC, avec le négatif à la masse. Il n'est pas destiné à fonctionner dans d'autres conditions ou sous d'autres tensions.
- Ne pas laisser à proximité du lecteur des objets magnétisés, comme des cartes de crédit ou des cartes à bandes magnétiques. Les aimants à l'intérieur du lecteur peuvent effacer les données sur les objets magnétisés.
- Ne pas couper l'alimentation du véhicule pendant la lecture d'un disque. Cela pourrait endommager le lecteur.

### **Températures de fonctionnement**

La température de fonctionnement du lecteur se situe entre - 10 et + 55 °C (14 et 131 °F). Si la température du véhicule est inférieure ou supérieure à ces limites, le laisser se réchauffer ou se refroidir avant d'utiliser le lecteur.

### **Angle de vue**

Le meilleur angle de vue se trouve directement devant le lecteur (± 30°).

**56**

# **Fonctionnalités**

## **Face avant**

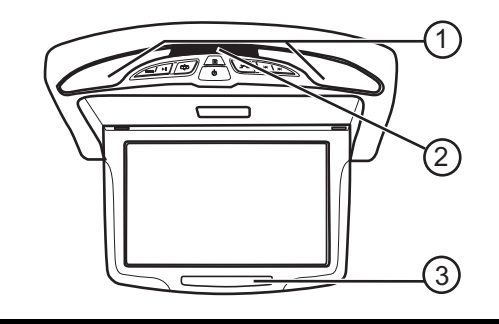

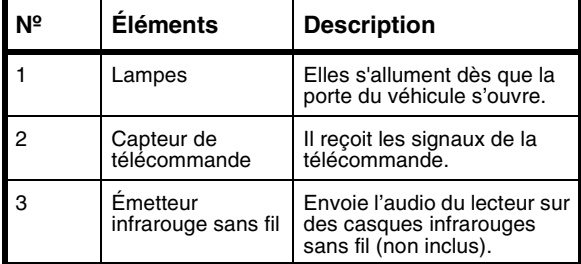

## **Panneau de commande**

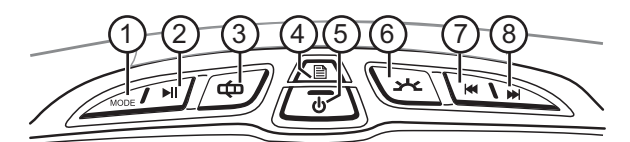

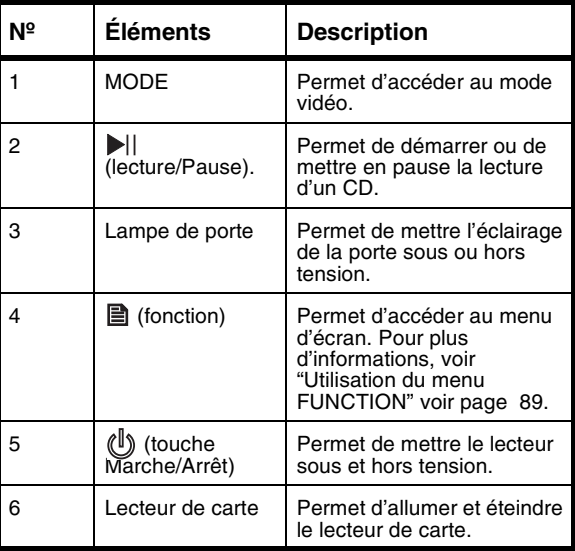

www.insignia-products.com

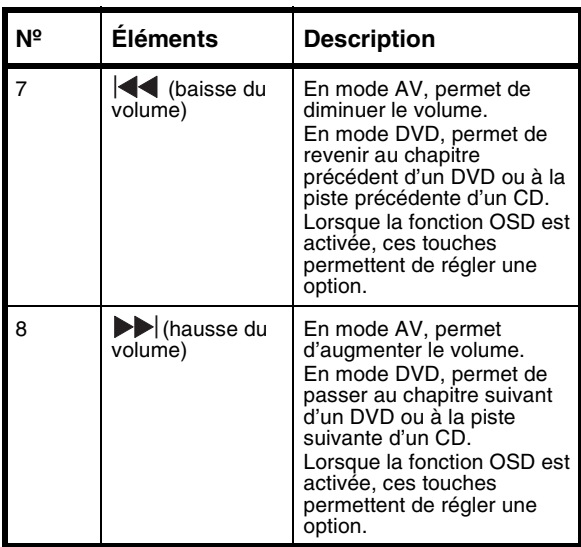

## **Panneau latéral**

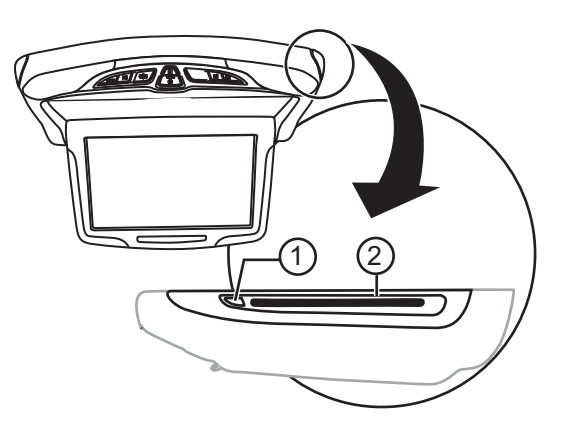

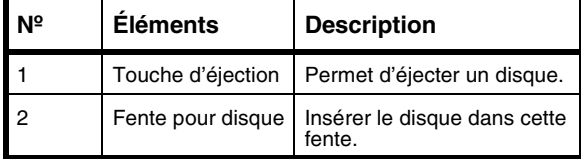

www.insignia-products.com

# **Connecteurs**

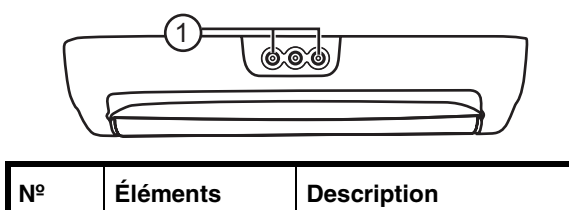

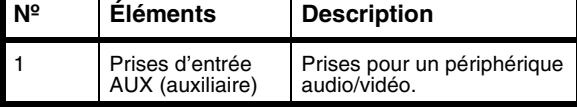

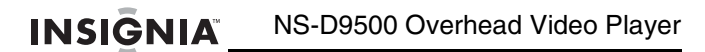

## **Commande à distance**

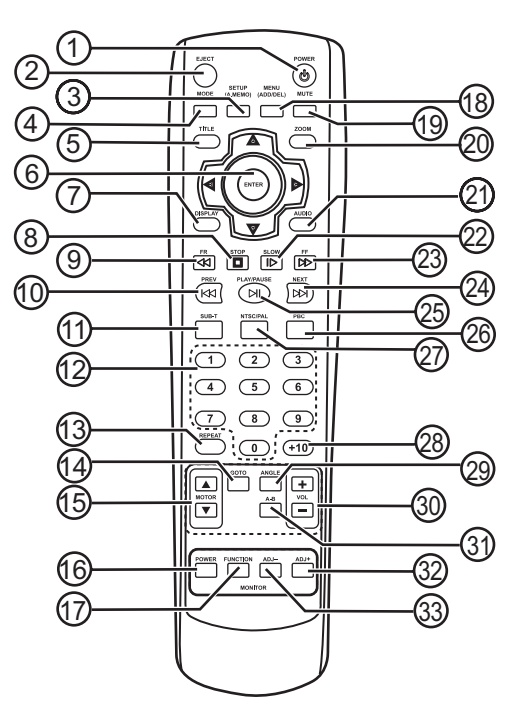

www.insignia-products.com

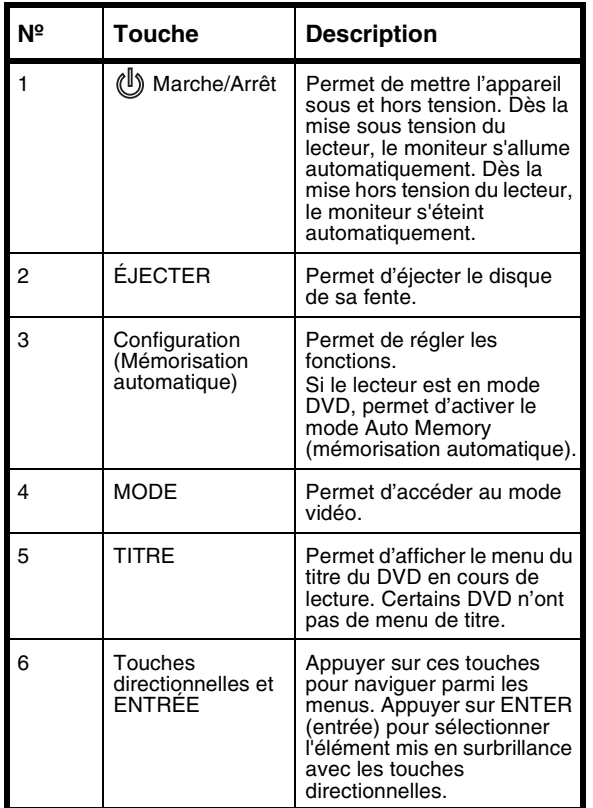

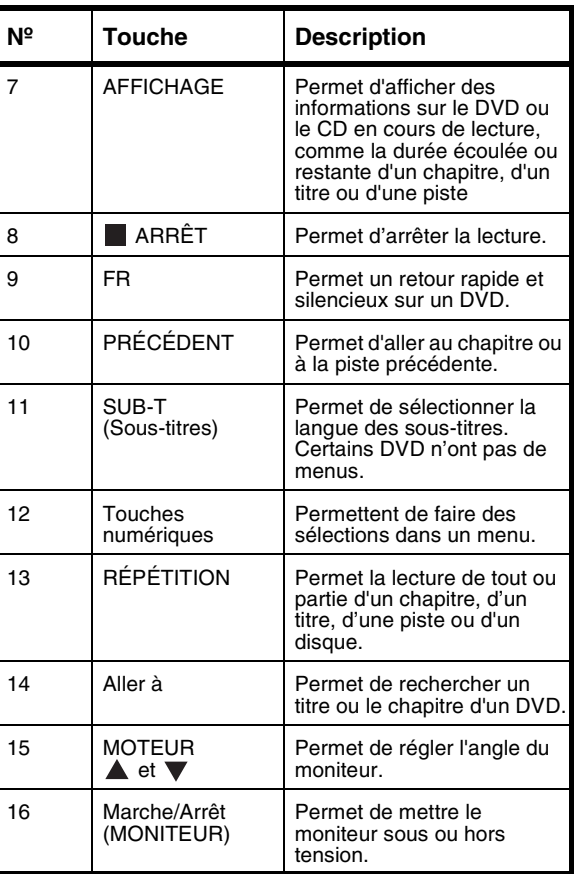

**64**

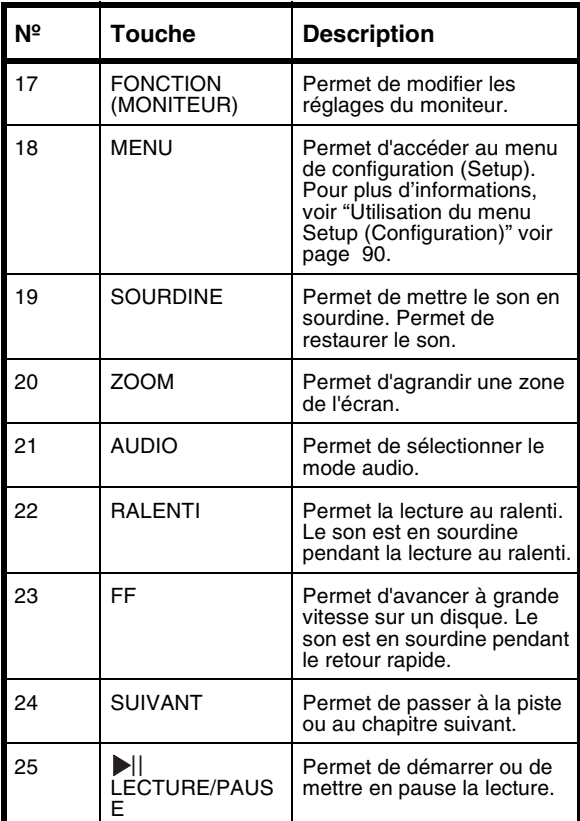

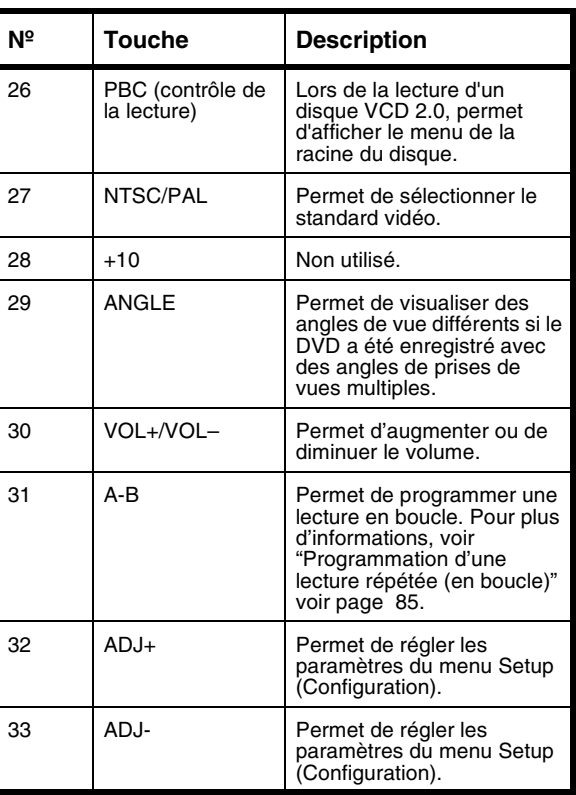

www.insignia-products.com

# **Configuration du lecteur**

## **Câblage du lecteur**

Se référer au schéma suivant pour câbler le lecteur.

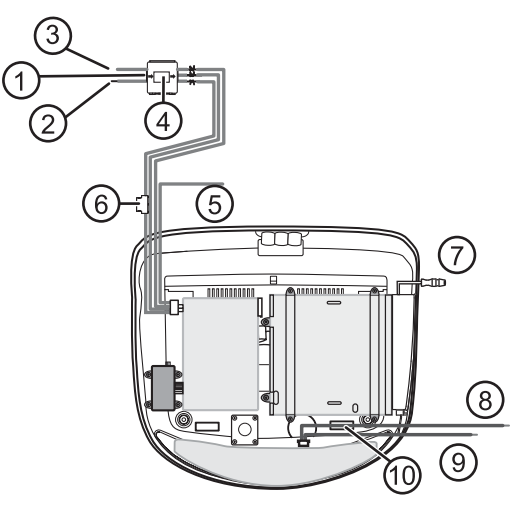

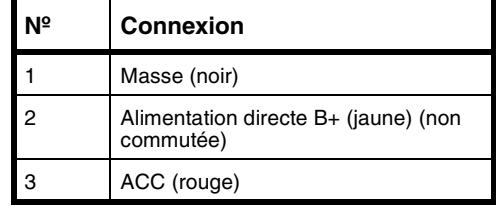

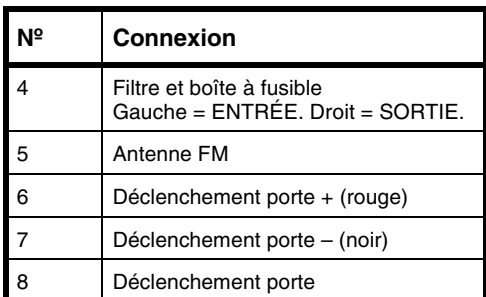

### **Pour connecter les câbles de déclenchement de la porte :**

- **1** Connecter le câble d'alimentation et appuyer sur **DOOR** (Porte) du lecteur.
- **2** Ouvrir la porte du véhicule et connecter le câble de déclenchement + (rouge) ou – (noir) au déclenchement par la porte du véhicule. En fonction du type de déclenchement du véhicule, utiliser le câble + si ce déclenchement est du type NO (normalement ouvert) ou le câble – si le déclenchement est du type NF (normalement fermé).

www.insignia-products.com

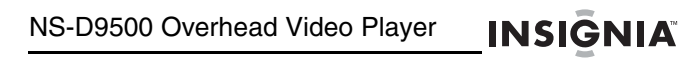

## **Connexion à un périphérique**

Se référer au schéma suivant pour connecter un périphérique vidéo.

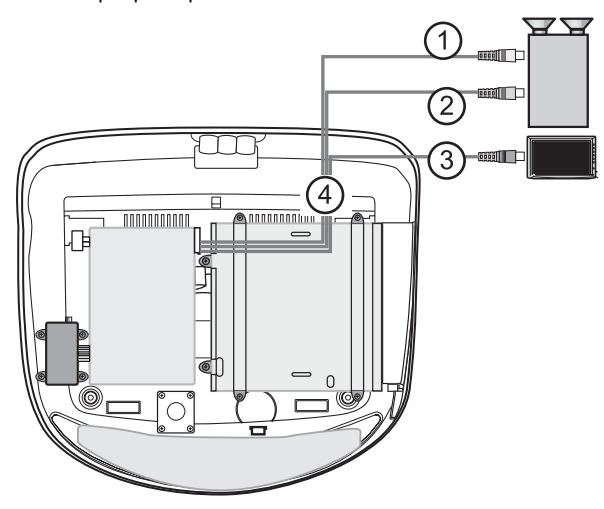

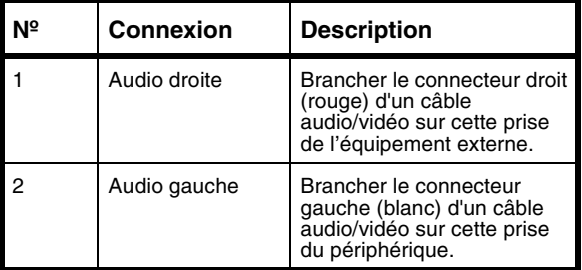

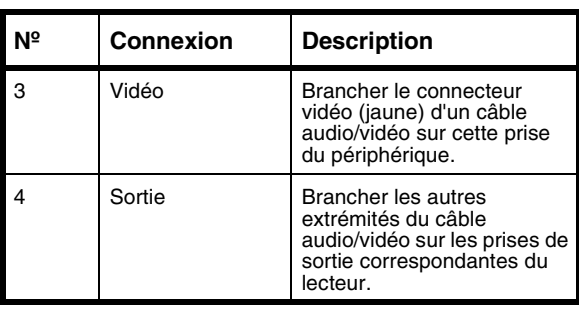

www.insignia-products.com
### **Connexion d'une console de jeux ou d'un caméscope**

Se référer au schéma ci-après pour la connexion d'une caméra vidéo ou d'une console de jeux.

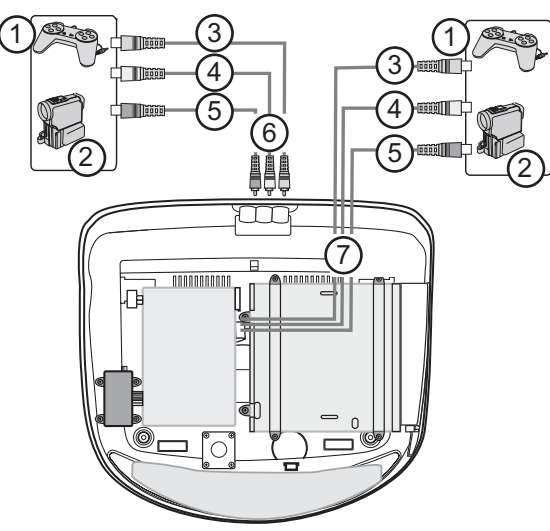

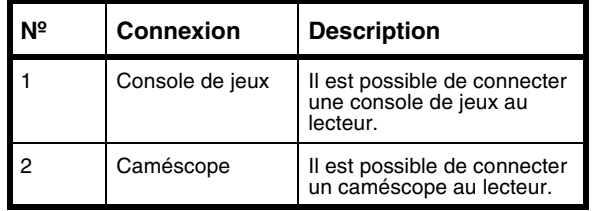

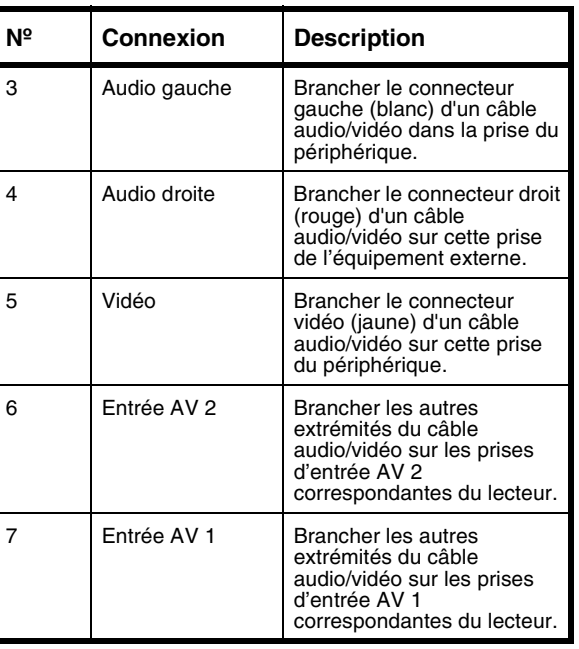

www.insignia-products.com

## **Installation de l'appareil**

### **Contenu de l'emballage**

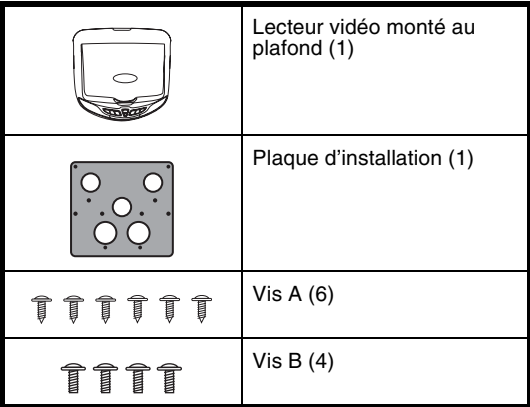

### **Pour installer le lecteur :**

- **1** Câbler le lecteur mais en procédant à son installation seulement après avoir connecté les périphériques. Pour plus d'informations, se reporter à :
	- "Câblage du lecteur" voir page 67
	- "Connexion à un périphérique" voir page 69 • "Connexion d'une console de jeux ou d'un
	- caméscope" voir page 71

**2** Fixer la plaque d'installation au toit du véhicule avec les six vis A.

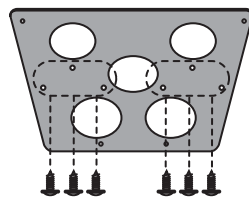

**3** Fixer le lecteur sur la plaque d'installation avec les quatre vis B.

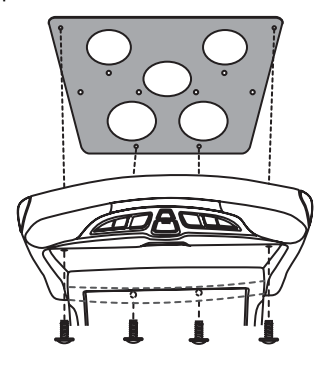

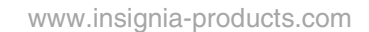

# **Fonctionnement du lecteur**

### **Disques compatibles**

- DVD
- S-VCD
- VCD
- CD audio
- MP3

### **Remarque**

En fonction du logiciel d'enregistrement, le lecteur peut ne pas être en mesure de lire certains CD et CD-RW.

Comme le côté audio-numérique d'un DVD DualDisc n'est pas en conformité avec la norme d'un disque compact audio-numérique, ce lecteur peut ne pas lire cette face du DVD.

### **Disques illisibles**

- DVD-RW
- DVD-REM
- CD-ROM<br>• CD-EXTB
- CD-EXTRA

### **Code de région**

La majorité des DVD sont codés avec un code régional afin d'éviter la vente ou la distribution illégale des DVD. Le code régional est imprimé sur l'enveloppe du DVD. Pour lire un DVD, son code régional doit correspondre à celui du lecteur.

Le code régional du lecteur est 1. Le lecteur peut lire des DVD avec un code régional de **1** ou **ALL** (tous). Il n'est pas possible de lire des DVD ayant d'autres codes de région.

### **Mise en marche et arrêt du lecteur**

#### **Pour mettre le lecteur sous et hors tension**

- 1 Appuyer sur  $\circledcirc$  de la télécommande ou du lecteur pour mettre ce dernier sous tension. Le moniteur s'allume automatiquement.
- **2** Appuyer de nouveau sur la touche pour mettre le lecteur hors tension. Le moniteur s'éteint automatiquement.

## **Réglage de l'angle du moniteur**

### **Pour régler l'angle du moniteur :**

• Appuyer sur **MOTOR ▲** (Moteur) ou sur ▼ . Le moniteur comporte trois positions.

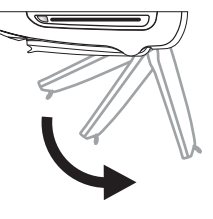

www.insignia-products.com

## **Lecture d'un disque**

### **Pour lire un disque:**

- **1** Mettre le lecteur sous tension.
- **2** Appuyer une ou plusieurs fois sur **MODE** pour sélectionner **DVD** .
- **3** Insérer un disque dans la fente avec l'étiquette sur le dessus.
- **4** Appuyer sur  $\blacktriangleright$  pour commencer la lecture.
- **5** Appuyer de nouveau sur  $\blacktriangleright$  pour interrompre la lecture momentanément.
- **6** Appuyer sur pour arrêter la lecture. En cas de lecture d'un DVD ou d'un CD, si l'utilisateur appuie une seule fois sur , la lecture s'arrête. En appuyant de nouveau sur  $\blacktriangleright$  ||, la lecture reprend là où elle a été arrêtée. En appuyant deux fois sur , la lecture s'arrête. En appuyant de nouveau sur  $\mathbf{I}$ , la lecture recommence au début du disque. Lors de la lecture d'un disque MP3, si l'utilisateur

appuie sur et ensuite sur  $\mathbf{v}_{\parallel}$ , le premier fichier du disque s'affiche à l'écran.

**7** Appuyer sur **EJECT** pour éjecter le disque.

#### **Conseil**

Si le lecteur est en mode DVD mais hors tension au moment de l'insertion d'un disque, il se mettra automatiquement sous tension et commencera la lecture.

## **Contrôle de la lecture d'un DVD**

### **Pour contrôler la lecture d'un DVD :**

**1** Pendant la lecture d'un DVD, appuyer sur **GOTO** (Aller à). Le panneau de contrôle s'ouvre sur l'écran du lecteur de DVD.

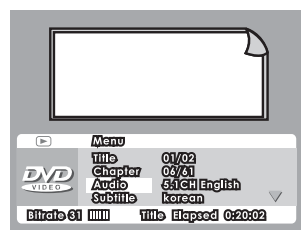

- **2** Appuyer sur les touches directionnelles pour mettre en surbrillance un élément du menu, puis appuyer sur **ENTER** (Entrée) pour sélectionner l'option. Il est possible de sélectionner :
	- **Titre**
	- Chapter (Chapitre)
	- Audio
	- Subtitle (Sous-titres)
	- Angle

**78**

- TT Time (durée totale)<br>• CH Time (durée du cha
- CH Time (durée du chapitre)
- Repeat (Lecture en boucle)
- Time Display (Affichage de la durée)
- **3** Utiliser les touches directionnelles pour régler l'élément sélectionné, puis appuyer sur **ENTER** (entrée) pour enregistrer les modifications et fermer le panneau de commandes.

### **Réglage du volume**

#### **Pour régler le volume :**

- **1** Vérifier que le disque est en cours de lecture.
- **2** Appuyer sur |◀◀ (diminuer) ou ▶ (augmenter) sur le lecteur ou **VOL** ou **VOL**+ sur la télécommande pour diminuer ou augmenter le volume.
- **3** Appuyer sur **MUTE** (Sourdine) de la télécommande pour mettre le son en sourdine. Appuyer de nouveau sur cette touche pour rétablir le son.

## **Sélection du mode audio**

### **Pour sélectionner le mode audio :**

- Appuyer une ou plusieurs fois sur **AUDIO** pour sélectionner le mode audio souhaité.
	- En mode DVD, il est possible de sélectionner un audio à 2 canaux.
	- Pour les VCD et les CD audio, il est possible de sélectionner Stereo (Stéréo), Mono Left (Mono gauche), Mono Right (Mono droite) ou Mix Mono (Mono mixte).
	- Les disques MP3 ne sont pas dotés de cette fonction.

## **Sélection du mode vidéo**

### **Pour sélectionner le mode vidéo :**

• Appuyer une ou plusieurs fois sur **MODE** pour sélectionner le mode vidéo souhaité. Options disponibles : DVD, AV1 ou AV2.

### **Affichage d'informations relatives au disque**

#### **Pour afficher des informations relatives au disque :**

• Appuyer une ou plusieurs fois sur **DISPLAY** (Affichage).

### **DVD**

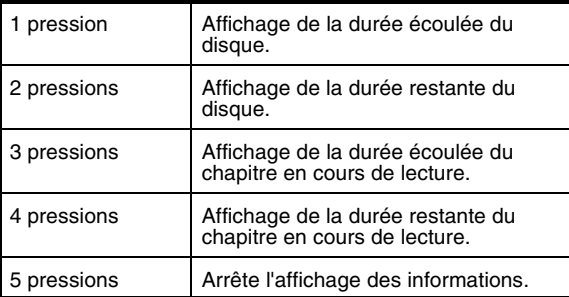

### **VCD**

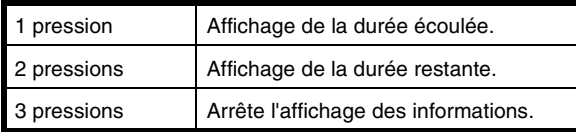

**80**

### **CD audio**

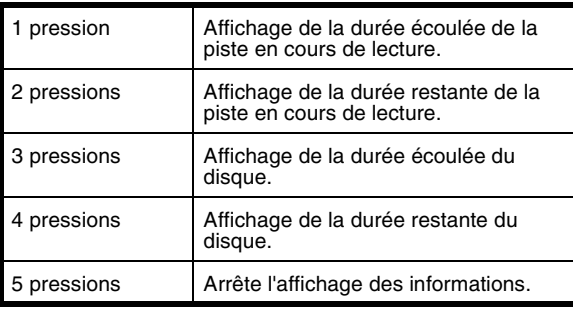

**Remarque**

Pendant la lecture d'un MP3, le lecteur affiche automatiquement le compteur de durée. L'appui sur **DISPLAY** (Affichage) n'a aucun effet.

## **Sélection de la langue des sous-titres :**

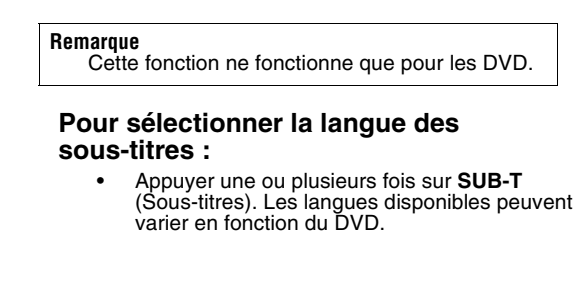

### **Sélection du titre d'un DVD**

#### **Pour sélectionner le titre d'un DVD :**

• Appuyer sur **TITLE** (Titre) pour ouvrir le menu de titre du DVD. Les titres disponibles peuvent varier en fonction du DVD.

### **Recherche sur un disque**

#### **Pour rechercher sur un DVD :**

- Pour une recherche rapide vers l'avant, appuyer sur **FF** une ou plusieurs fois. Après chaque appui sur la touche, la vitesse de recherche rapide vers l'avant passe sur 2×, 4×, 8×, 16× et 32x. Appuyer de nouveau sur pour reprendre la lecture normale.
- Pour une recherche rapide vers l'arrière, appuyer sur **FR** une ou plusieurs fois. Après chaque appui sur la touche, la vitesse de recherche rapide vers l'arrière passe sur 2×, 4×, 8×, 16× et 32×. Appuyer de nouveau sur ► pour reprendre la lecture normale.
- Pour une recherche au ralenti vers l'avant, appuyer sur **SLOW** (Ralenti) une ou plusieurs fois. Après chaque appui sur la touche, la vitesse de recherche vers l'avant au ralenti passe sur 2×, 4×, 8× et 16×. Appuyer de nouveau sur ▶ pour reprendre la lecture normale.
- Pour passer au chapitre suivant, appuyer sur **NEXT** (Suivant).
- Pour revenir au chapitre précédent, appuyer sur **PREV** (Précédent).
- Pour aller à un chapitre spécifique, appuyer sur les touches numériques correspondantes au chapitre souhaité.

www.insignia-products.com

#### **Pour rechercher un VCD :**

- Pour une recherche rapide vers l'avant, appuyer sur **FF** une ou plusieurs fois. Après chaque appui sur la touche, la vitesse de recherche rapide vers l'avant passe sur 2×, 4×, 8×, 16× et 32×. Appuyer de nouveau sur pour reprendre la lecture normale.
- Pour une recherche rapide vers l'arrière, appuyer sur **FR** une ou plusieurs fois. Après chaque appui sur la touche, la vitesse de recherche rapide vers l'arrière passe sur 2×, 4×, 8×, 16× et 32×. Appuyer de nouveau sur  $\blacktriangleright$  pour reprendre la lecture normale.
- Pour une recherche vers l'avant au ralenti, appuyer sur **SLOW** (Ralenti) une ou plusieurs fois. Après chaque appui sur la touche, la vitesse de recherche vers l'avant au ralenti passe sur 2×, 4×, 8× et ensuite à 16×. Appuyer de nouveau sur  $\mathbf{p}$  pour reprendre la lecture normale.
- Pour passer au chapitre suivant, appuyer sur **NEXT** (Suivant).
- Pour revenir au chapitre précédent, appuyer sur **PREV** (Précédent).

#### **Pour faire une recherche sur un CD audio :**

- Pour une recherche rapide vers l'avant, appuyer sur **FF** une ou plusieurs fois. Après chaque appui sur la touche, la vitesse de recherche rapide vers l'avant passe sur 2×, 4×, 8×, 16× et 32×. Appuyer de nouveau sur pour reprendre la lecture normale.
- Pour une recherche rapide en arrière, appuyer sur **FR** une ou plusieurs fois. Après chaque appui sur la touche, la vitesse de recherche rapide vers l'arrière passe sur 2×, 4×, 8×, 16× et 32×. Appuyer de nouveau sur ► pour reprendre la lecture normale.

- Pour passer à la piste suivante, appuyer sur **NEXT** (Suivant).
- Pour revenir à la piste précédente, appuyer sur **PREV** (Précédent).
- Pour aller à une piste spécifique, appuyer sur les touches numériques correspondantes à la piste souhaitée.

#### **Pour faire une recherche sur un disque MP3 :**

- Pour une recherche rapide vers l'avant, appuyer sur **FF** une ou plusieurs fois. Après chaque appui sur la touche, la vitesse de recherche rapide vers l'avant passe sur 2×, 4×, 8×, 16× et 32x. Appuyer de nouveau sur ► pour reprendre la lecture normale.
- Pour une recherche rapide en arrière, appuyer sur FR une ou plusieurs fois. Après chaque appui sur la touche, la vitesse de recherche rapide vers l'arrière passe sur 2×, 4×, 8×, 16× et 32×. Appuyer de nouveau sur ▶ pour reprendre la lecture normale.
- Pour passer à la piste suivante, appuyer sur **NEXT** (Suivant).
- Pour revenir à la piste précédente, appuyer sur PREV (Précédent).
- Pour aller à une piste spécifique dans un dossier, appuyer sur les touches numériques correspondantes au chapitre souhaité.

www.insignia-products.com

### **Programmation d'une lecture répétée (en boucle)**

### **Pour programmer une lecture en boucle :**

- **1** Déterminer sur le DVD, VCD ou le CD audio le point de début de lecture en boucle, puis appuyer sur **A-B**.
- **2** Déterminer sur le DVD, VCD ou le CD audio le point de fin de lecture en boucle, puis appuyer sur **A-B**. Le lecteur démarre automatiquement la lecture en boucle et la poursuit sans interruption jusqu'à son annulation.
- **3** Pour annuler la lecture en boucle :
	- Pour les DVD, appuyer quatre fois sur **REPEAT**.
	- Pour les CD, appuyer 3 fois sur **REPEAT**.
	- Pour les MP3, appuyer 6 fois sur **REPEAT**.

### **Répétition de la section d'un disque**

#### **Pour répéter la section d'un disque :**

• Appuyer une ou plusieurs fois sur **REPEAT** pour sélectionner la section du disque devant être répétée.

### **DVD**

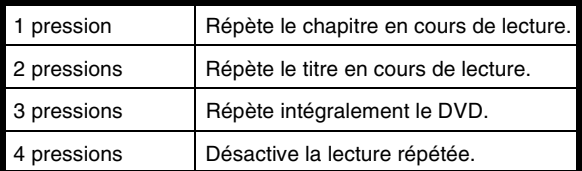

## **CD audio**

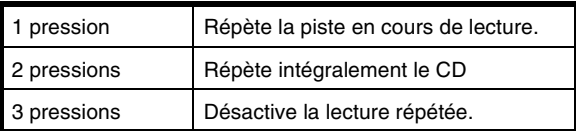

# **Disque MP3**

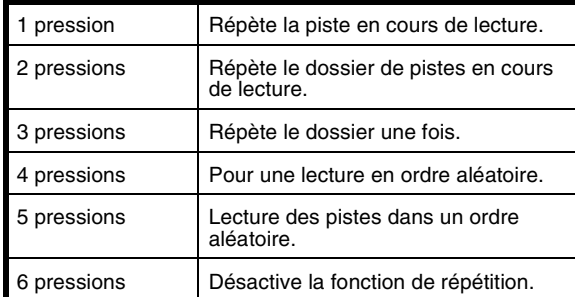

www.insignia-products.com

### **Sélection de l'angle de prise de vues avec un DVD**

#### **Pour sélectionner l'angle de prise de vues avec un DVD :**

• Appuyer une ou plusieurs fois sur **ANGLE** pour sélectionner l'angle de prise de vues retenu.

#### **Remarque**

Cette fonctionnalité n'est opérante que si le DVD a été enregistré avec des angles multiples de prise de vues.

## **Utilisation du zoom**

Le Zoom permet d'agrandir l'image à l'écran.

### **Pour utiliser le zoom sur un DVD :**

• Appuyer une ou plusieurs fois sur **ZOOM** pour agrandir l'image à l'écran. Il est possible de sélectionner 2×, 3×, 4×, 1/2×, 1/3×, 1/4× et OFF (Désactivé).

#### **Remarque**

L'image ayant été agrandie, il est possible d'utiliser les touches fléchées pour la déplacer sur tout l'écran.

### **Écoute du son sur les haut-parleurs du véhicule**

#### **Pour écouter le son sur les haut-parleurs du véhicule :**

- 1 Appuyer sur **a** du lecteur ou sur **FUNCTION** (Fonction) de la télécommande. Le menu FUNCTION s'affiche.
- **2** Appuyer sur du lecteur ou sur **FUNCTION** de la télécommande pour sélectionner FM TX.
- **3** Appuyer sur  $\left| \bullet \right|$  ou  $\rightarrow$  du lecteur ou sur **ADJ** ou **ADJ**+ de la télécommande pour choisir la fréquence radio entre 88,3 MHz et 90,1 MHz.
- **4** Régler la commande du volume de la radio, si nécessaire.

www.insignia-products.com

## **Utilisation du menu FUNCTION**

### **Pour utiliser le menu FUNCTION :**

1 Appuyer sur **a** du lecteur ou sur **FUNCTION** de la télécommande. Le menu FUNCTION s'affiche.

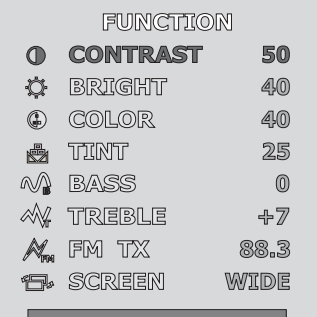

- **2** Appuyer plusieurs fois sur du lecteur ou sur<br>**FUNCTION** de la télécommande pour sélectionner l'option devant être réglée.
- **3** Appuyer sur  $|\blacktriangleleft \blacktriangleleft \rangle$  (bas) ou ► (haut) du lecteur ou **ADJ** ou **ADJ**+ de la télécommande pour régler l'option.

Il est possible de sélectionner :

- CONTRAST (Contraste) Augmente la définition de l'image pour régler les zones blanches de l'image. Diminue la définition de l'image pour régler les zones noires de l'image.
- BRIGHT (Luminosité) Augmente la luminosité pour ajouter plus de lumière aux zones sombres de l'image. Diminue la luminosité pour assombrir les zones lumineuses de l'image.

- COLOR (Couleur) Permet de régler la couleur de l'image.
- TINT (Teinte, indisponible en mode PAL) Augmente le niveau de couleur pour ajouter plus de vert aux tons chair. Diminue le niveau de couleur pour ajouter plus de violet aux tons chair.
- BASS (Graves) Pour régler les graves.<br>• TREBLE (Aigus) Pour régler les aigus
- TREBLE (Aigus) Pour régler les aigus.
- FM TX Permet d'écouter un disque audio sur les haut-parleurs du véhicule.
- SCREEN (Écran) Permet de sélectionner le format d'écran. Sélectionner NORMAL (4:3) ou WIDE [Panoramique] (16:9).

Les modifications sont automatiquement enregistrées.

## **Utilisation du menu Setup (Configuration)**

#### **Pour utiliser le menu Setup :**

- **1** Si un disque est en cours de lecture, appuyer sur .
- **2** Appuyer sur **SETUP (A.MEMO)** (Configuration [Mémorisation automatique]). Le menu Setup

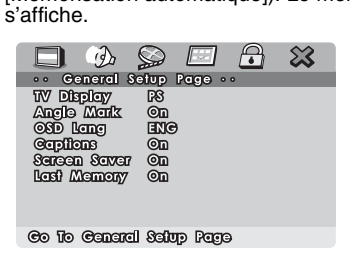

www.insignia-products.com

**3** Appuyer sur la touche directionnelle droite ou gauche pour sélectionner un sous-menu, puis sur **ENTER**. Il est possible de sélectionner :

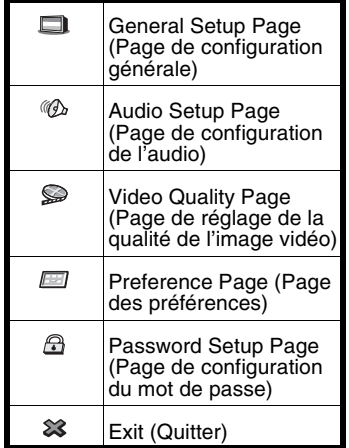

- **4** Appuyer sur les touches directionnelles Haut et Bas pour mettre en surbrillance les options d'un sous-menu et ensuite sur **ENTER**.
- **5** Appuyer sur les touches directionnelles Gauche ou Droite pour régler l'option.
- **6** Appuyer sur **SETUP (A.MEMO)** pour enregistrer les modifications et fermer le menu de configuration.

# **Page de configuration générale**

| 0 <sub>0</sub>    | General Setup Page |           |  |  |
|-------------------|--------------------|-----------|--|--|
| <b>TV Display</b> |                    | <b>D8</b> |  |  |
|                   | <b>Ancile Merk</b> | <b>On</b> |  |  |
| <b>OSD Lang</b>   |                    | ENG       |  |  |
| <b>Capillons</b>  |                    | <b>OD</b> |  |  |
|                   | Sereen Sever       | <b>OD</b> |  |  |
|                   | Lest Memory        | ഩ         |  |  |
|                   |                    |           |  |  |
|                   |                    |           |  |  |

Co To Canard Salup Page

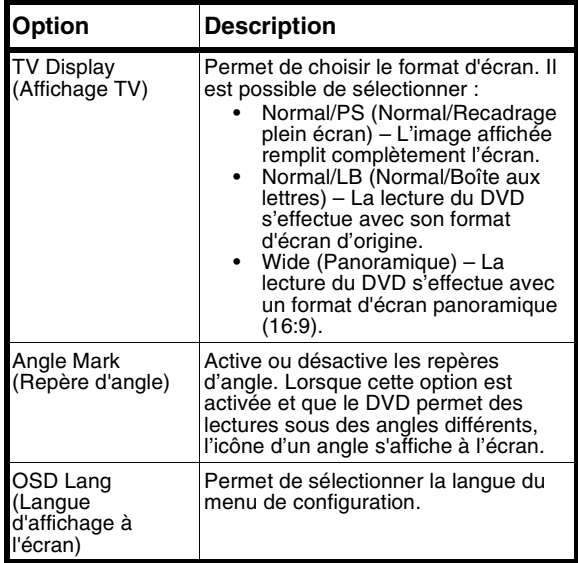

**92**

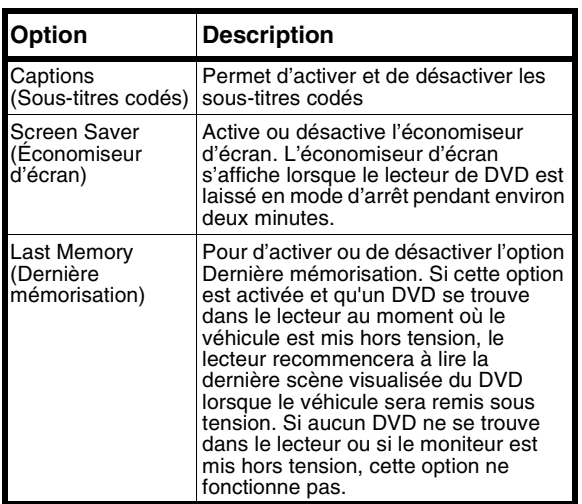

# **Page de configuration de l'audio**

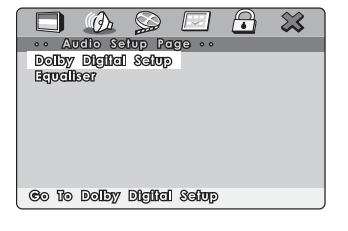

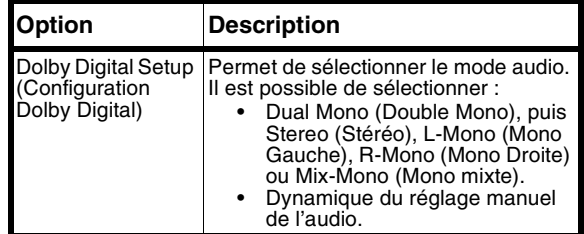

www.insignia-products.com

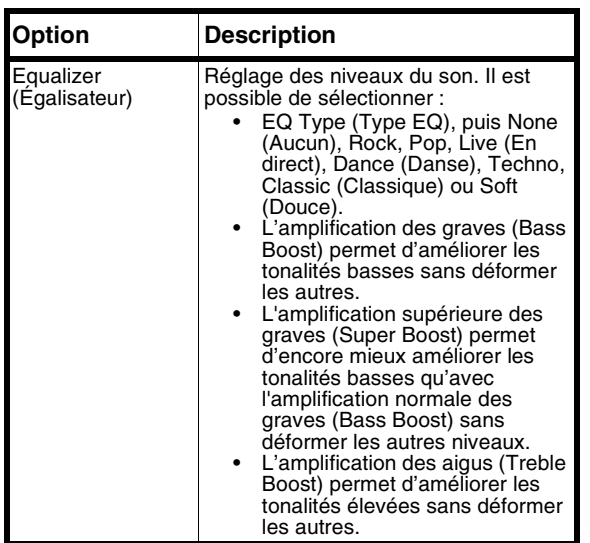

### **Page de configuration de la vidéo**

Sélectionner **Quality** (Qualité). L'écran de configuration de la qualité de la vidéo (Video Quality Setup) s'affiche.

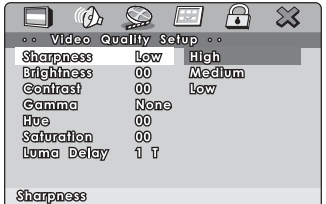

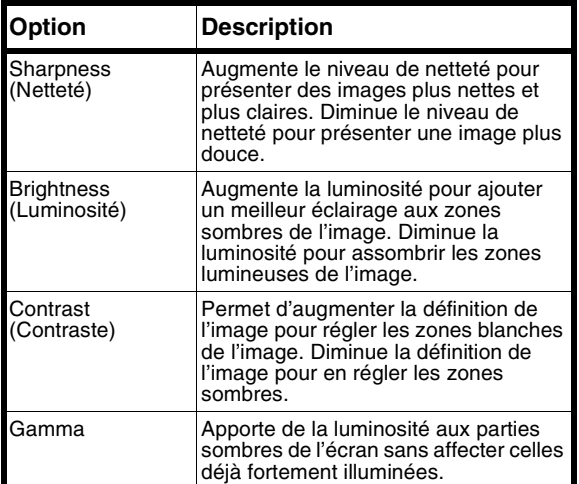

www.insignia-products.com

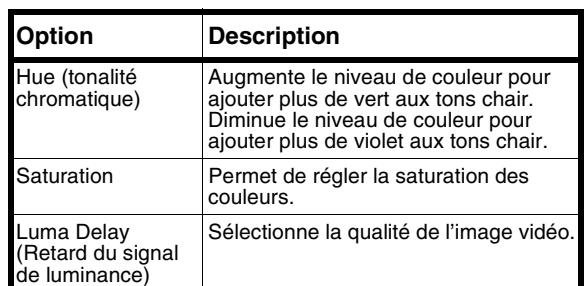

# **Page des préférences**

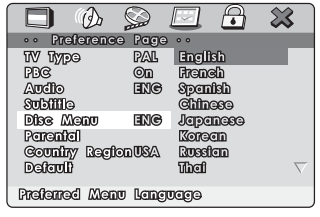

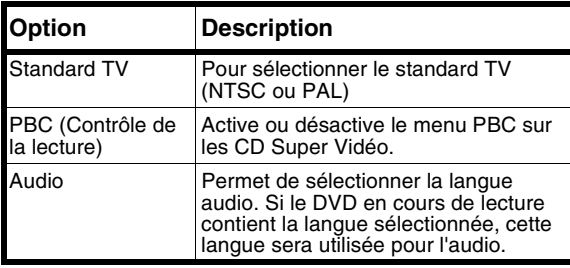

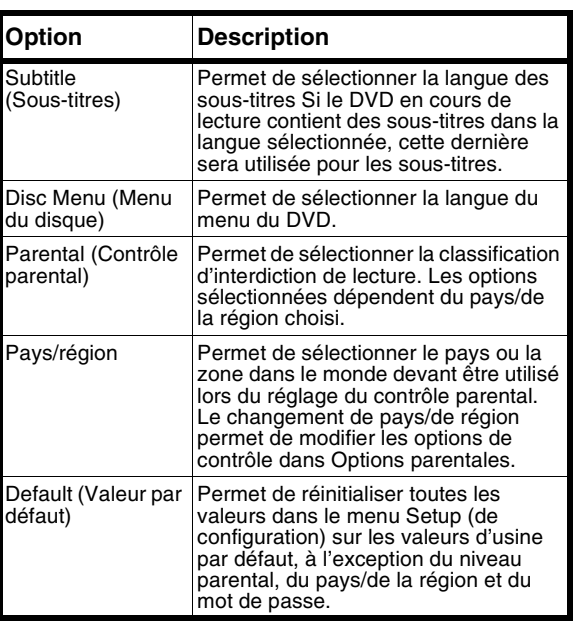

www.insignia-products.com

## **Page de configuration du mot de passe**

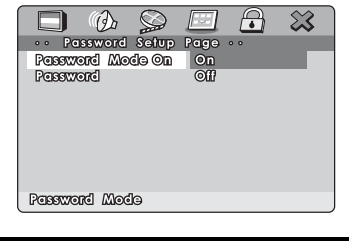

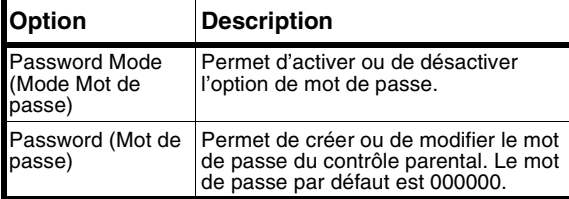

# **Problèmes et solutions**

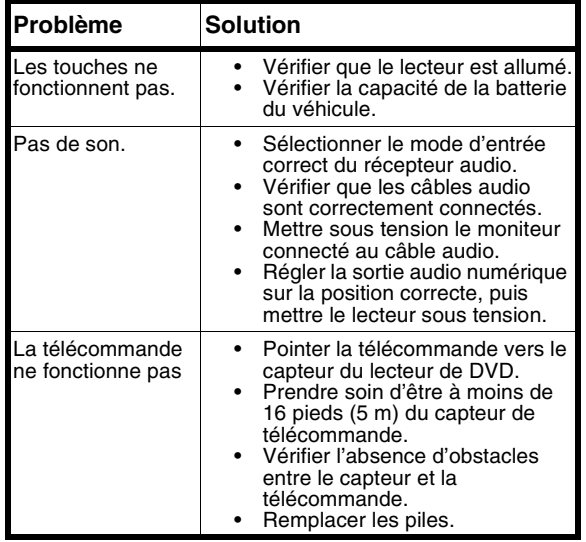

**100**

# **Entretien**

### **Manipulation des disques**

• Retirer le disque de son coffret en le saisissant par ses bords tout en imprimant une légère pression sur sa partie centrale.

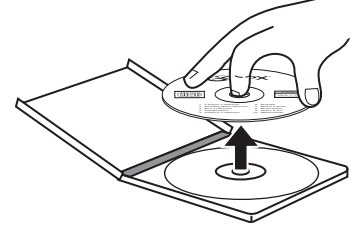

- Ne pas toucher la surface brillante d'un CD ou le tordre.
- Placer le CD sur le plateau, avec l'étiquette tournée vers le haut.
- Ne pas utiliser des disques présentant de la colle ou une étiquette détériorée. Cela pourrait endommager le lecteur.
- Ne pas laisser exposer les disques à une forte lumière solaire.
- Ranger le véhicule à l'ombre.

### **Nettoyage des disques**

Un disque sale peut affecter sa lecture.

### **Pour nettoyer un disque :**

• À l'aide d'un chiffon doux, essuyer le disque d'un mouvement rectiligne du centre vers sa périphérie.

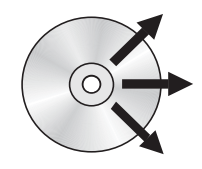

**Attention**

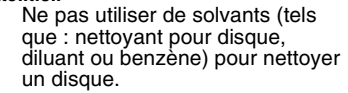

**102**

# **Spécifications**

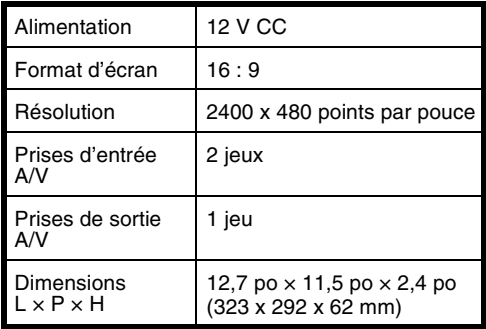

## **Avis juridiques**

### **FCC article 15**

Cet appareil est conforme à l'article 15 du règlement de la FCC. Son utilisation est soumise aux deux conditions suivantes : (1) Cet appareil ne doit pas provoquer d'interférences préjudiciables et (2) il doit accepter toute interférence reçue, y compris celles risquant d'engendrer un fonctionnement indésirable. Ce matériel a été testé et s'est révélé conforme aux normes des appareils numériques de la classe A, en vertu de la section 15 de la réglementation de la FCC. Ces limites ont été établies pour fournir une protection raisonnable contre les interférences préjudiciables dans un environnement commercial. Ce matériel génère, utilise et peut rayonner de l'énergie radiofréquence. S'il n'est pas installé et utilisé conformément aux instructions, il peut provoquer des interférences préjudiciables aux communications radio. Le fonctionnement de cet équipement dans une zone résidentielle provoquera vraisemblablement des interférences préjudiciables. Dans certains cas, l'utilisateur devra corriger ces interférences à ses frais.

### **Droits d'auteurs**

© 2007 Insignia. Insignia et le logo Insignia sont des marques de commerce de Best Buy Enterprise Services, Inc. Les autres noms de marques et de produits mentionnés sont des marques de commerce ou des marques déposées de leurs propriétaires respectifs. Les spécifications et caractéristiques sont susceptibles d'être modifiées sans préavis. Pour l'assistance technique, appeler le (877) 467-4289. Ce produit incorpore une technologie de protection des droits d'auteurs protégée par des revendications de procédés de certains brevets américains et d'autres droits de propriété intellectuelle de Macrovision Corporation et d'autres droits. L'utilisation de cette technologie de protection des droits d'auteurs doit être autorisée par la société Macrovision et doit se limiter à des fins de divertissement privé à moins d'une autorisation préalable et explicite de Macrovision Corporation.

**104**

# **Garantie limitée d'un an**

Insignia Products ("Insignia") garantit au premier acheteur de ce **MS-D9500** neuf ("Produit"), qu'il est exempt de vices de<br>fabrication et de main-d'œuvre à l'origine, pour une période d'un<br>(1) an à partir de la date d'achat du Produit ("Période de garantie"). Ce produit doit avoir été acheté chez un revendeur<br>agréé des produits de la marque Insignia et emballé avec cette<br>déclaration de garantie. Cette garantie ne couvre pas les Produits remis à neuf. Les conditions de la présente garantie s'appliquent à tout Produit pour lequel Insignia est notifié, pendant la Période de garantie, d'un vice couvert par cette garantie qui nécessite une réparation.

### **Quelle est la durée de la couverture ?**

La Période de garantie dure 1 an (365 jours) à compter de la date d'achat de ce Produit. La date d'achat est imprimée sur le reçu fourni avec le Produit.

### **Que couvre cette garantie ?**

Pendant la Période de garantie, si un vice de matériau ou de main-d'œuvre d'origine est détecté sur le Produit par un service de réparation agréé par Insignia ou le personnel du magasin, Insignia (à sa seule discrétion) : (1) réparera le Produit en utilisant des pièces détachées neuves ou remises à neuf ; ou (2) remplacera le Produit par un produit ou des pièces neuves ou remises à neuf de qualité comparable. Les produits et pièces remplacés au titre de cette garantie deviennent la propriété d'Insignia et ne sont pas retournés à l'acheteur. Si les Produits<br>ou pièces nécessitent une réparation après l'expiration de la<br>Période de garantie, l'acheteur devra payer tous les frais de main d'œuvre et les pièces. Cette garantie reste en vigueur tant que<br>l'acheteur reste propriétaire du Produit Insignia pendant la<br>Période de garantie. La garantie prend fin si le Produit est revendu ou transféré d'une quelconque façon que ce soit à tout autre propriétaire.

### **Comment obtenir une réparation sous garantie ?**

Si le Produit a été acheté chez un détaillant, le rapporter accompagné du reçu original chez ce détaillant. S'assurer de<br>remettre le Produit dans son emballage d'origine ou dans un<br>emballage qui procure la même qualité de protection que celui<br>d'origine. Si le Produit a été acheté e d'origine ou dans un emballage qui procure la même qualité de protection que celui d'origine.

Pour obtenir le service de la garantie à domicile pour un<br>téléviseur avec écran de 25 po ou plus, appeler le<br>1-888-BESTBUY. L'assistance technique établira un diagnostic et corrigera le problème au téléphone ou enverra un technicien agréé par Insignia pour la réparation à domicile.

### **Où cette garantie s'applique-t-elle ?**

Cette garantie ne s'applique qu'à l'acheteur original du Produit aux États-Unis et au Canada.

### **Ce qui n'est pas couvert par cette garantie limitée**

La présente garantie ne couvre pas :

- 
- 
- la formation du client ; l'installation ; les réglages de configuration ;
- les dommages esthétiques ; les dommages résultants de catastrophes naturelles telles que la foudre ;
- les accidents ;
- une utilisation inadaptée :
- une manipulation abusive ;<br>• la négligence :
- 

**106**

- la négligence ; une utilisation commerciale ; la modification de tout ou partie du Produit, y compris
- l'antenne ; Un écran plasma endommagé par les images fixes (sans mouvement) qui restent affichées pendant de longues périodes (rémanentes).
La présente garantie ne couvre pas non plus :

- les dommages ayant pour origine une utilisation ou une maintenance défectueuse ;
- la connexion à une source électrique dont la tension est inadéquate :
- Toute réparation effectuée par quiconque autre qu'un service de réparation agréé par Insignia pour la réparation du Produit
- les Produits vendus en l'état ou hors service
- les consommables tels que les fusibles ou les piles ; les produits dont le numéro de série usine a été altéré ou

enlevé du Produit.<br>LA RÉPARTION OU LE REMPLACEMENT, TELS<br>QU'OFFERTS PAR LA PRÉSENTE GARANTIE,<br>CONSTITUENT LE SEUL RECOURS DE L'ACHETEUR.<br>INSIGNIA NE SAURAIT ÉTRE TENU POUR RESPONSABLE<br>INSIGNAME DE L'INEXÉCUTION D'UNE GARAN

Pour contacter Insignia : Pour le service à la clientèle, appeler le 1-877-467-4289

www.insignia-products.com INSIGNIAMC est une marque commerciale de Best Buy

Enterprise Services, Inc. Distribué par Best Buy Purchasing, LLC Insignia, 7601 Penn Avenue South, Richfield, Minnesota, U.S.A.

**108**

# **Reproductor de video para techo Insignia NS-D9500**

# **Contenido**

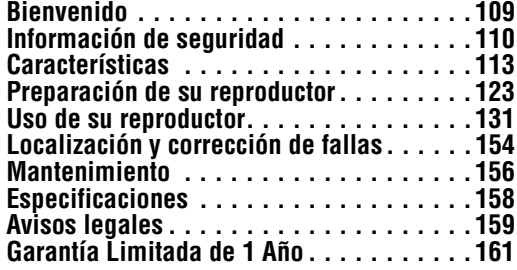

## **Bienvenido**

Felicitaciones por su compra de un producto de alta calidad de Insignia. Su producto NS-D9500 representa el más moderno diseño de reproductor de video y está concebido para brindar un rendimiento confiable y sin problemas.

## **Información de seguridad**

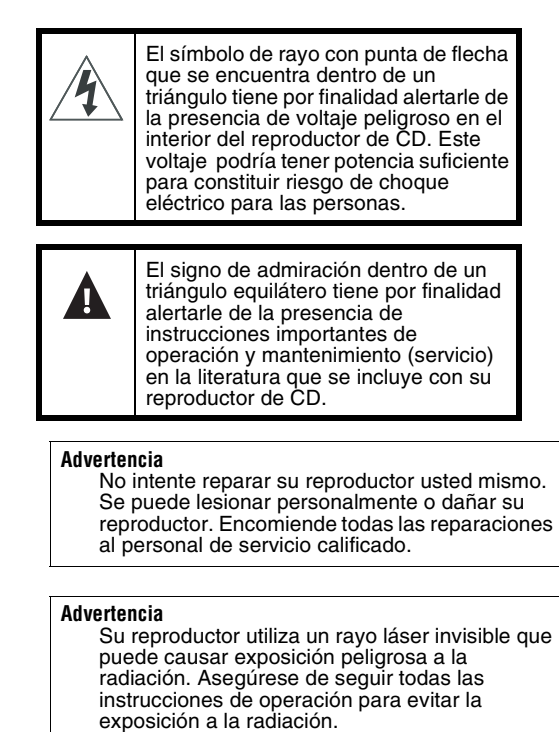

**110**

Siga las siguientes pautas de seguridad:

- Asegúrese de instalar su reproductor fuera el campo de visión del conductor.
- No deje caer su reproductor ni aplique presión sobre el panel frontal de su monitor. Si la pantalla se quiebra por mal uso, anulará su garantía.
- No enchufe más de un dispositivo a la vez en un toma de encendedor de cigarrillos.
- No instale su reproductor donde obstruirá la liberación de las bolsas de aire o en un área donde puede afectar el control del vehículo. También tenga cuidado de no instalar su reproductor donde pueda causar un riesgo durante paradas repentinas o en un accidente.
- No derrame o gotee liquido dentro de su reproductor. Los líquidos pueden causar un cortocircuito que puede causar un incendio o un choque eléctrico. Si derrame o gotea liquido dentro de su reproductor, apague el vehículo, limpie su reproductor con una toalla o un paño seco. No intente usar su reproductor de nuevo hasta que todos los líquidos se han evaporado o hasta que su reproductor sea inspeccionado por personal de servicio autorizado.
- No utilice limpiadores o químicos para limpiar su reproductor. Limpie el exterior de su reproductor y la pantalla con un paño seco o uno humedecido sólo con agua purificada.
- Si un rayo cae sobre su vehículo, no toque su reproductor. Podría recibir un choque eléctrico.
- No bloquee las aberturas de ventilación de su reproductor. Si bloquea las aberturas, su reproductor se puede sobrecalentar y causar un incendio.
- Usar el monitor por un período de tiempo extendido sin que el motor funcione, puede gastar la carga de la batería del vehículo.

- Este productor está para funcionar con un vehículo de 12 V CC de conexión negativa a tierra. No está diseñado para funcionar bajo otras condiciones o voltajes.
- No acerque dispositivos magnéticos, tal cómo tarjetas de crédito o tarjetas con bandas magnéticas, a su reproductor. Los imanes dentro de su reproductor pueden borrar la información contenida en los dispositivos magnéticos.
- No apague su vehículo mientras se reproduce un disco. Podría dañar su reproductor.

### **Temperaturas de operación**

La temperatura de operación de su reproductor es de 14 °F (-10 °C) a 131 °F (55 °C). Si su vehículo se enfría o calienta más allá de estos límites, deje que su vehículo se caliente o enfríe antes de usar su reproductor.

### **Ángulo de visión**

El mejor ángulo de visión se encuentra directamente en frente (± 30°) de su reproductor

**112**

# **Características**

## **Vista frontal**

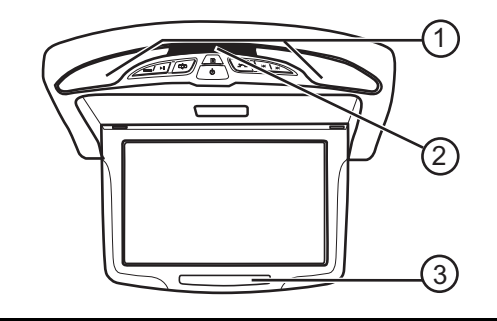

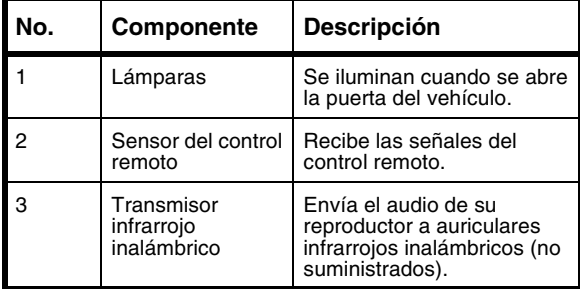

## **Panel de control**

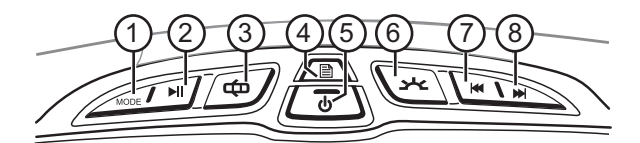

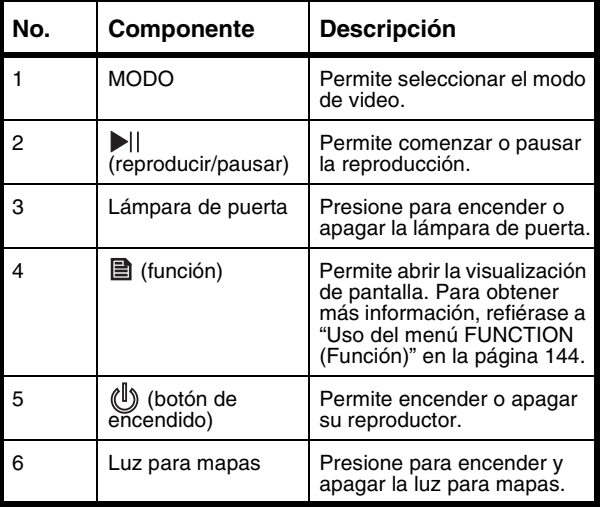

**114**

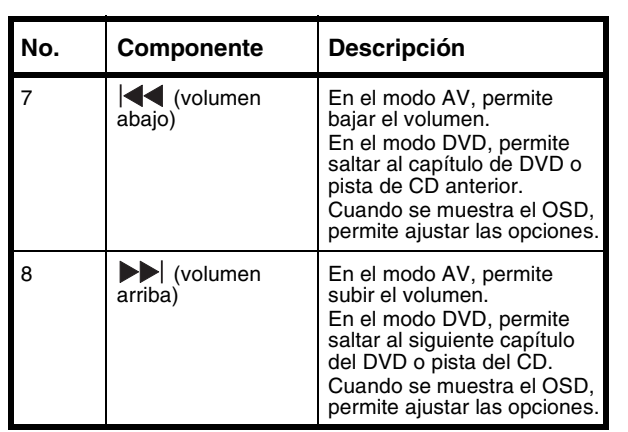

## **Vista lateral**

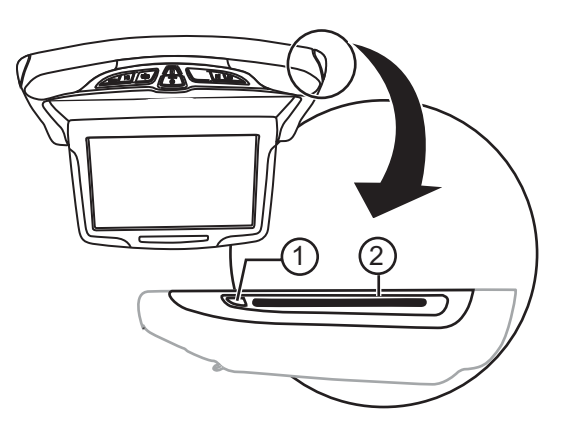

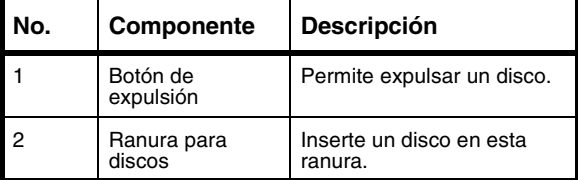

**116**

## **Tomas**

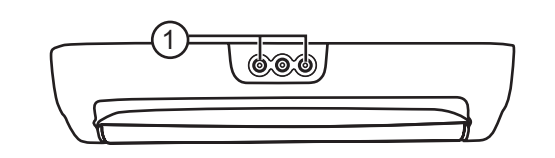

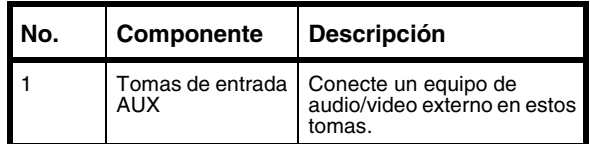

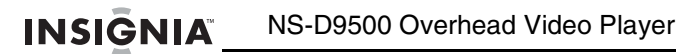

## **Control remoto**

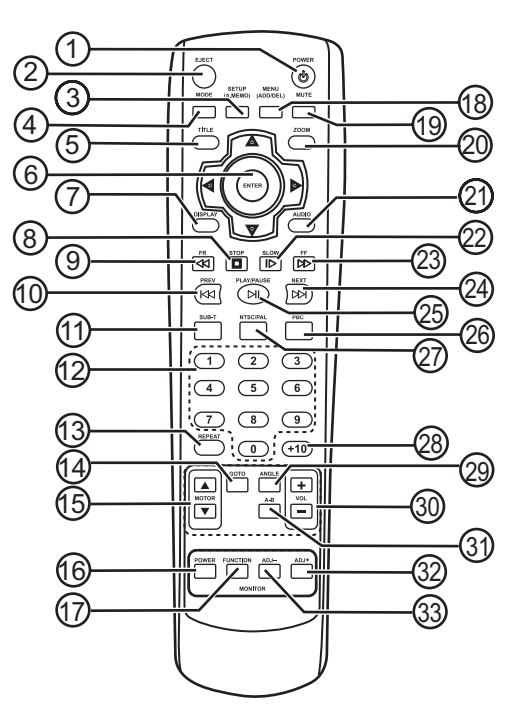

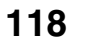

www.insignia-products.com

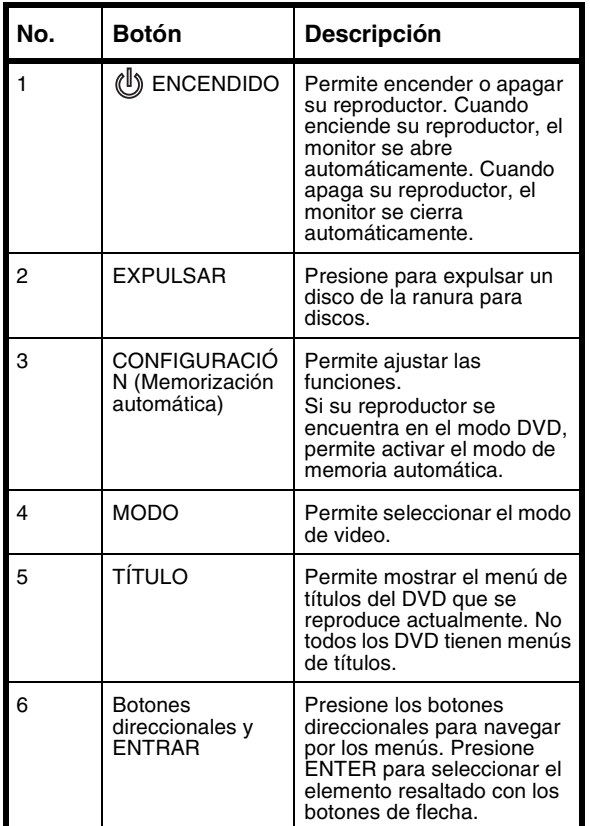

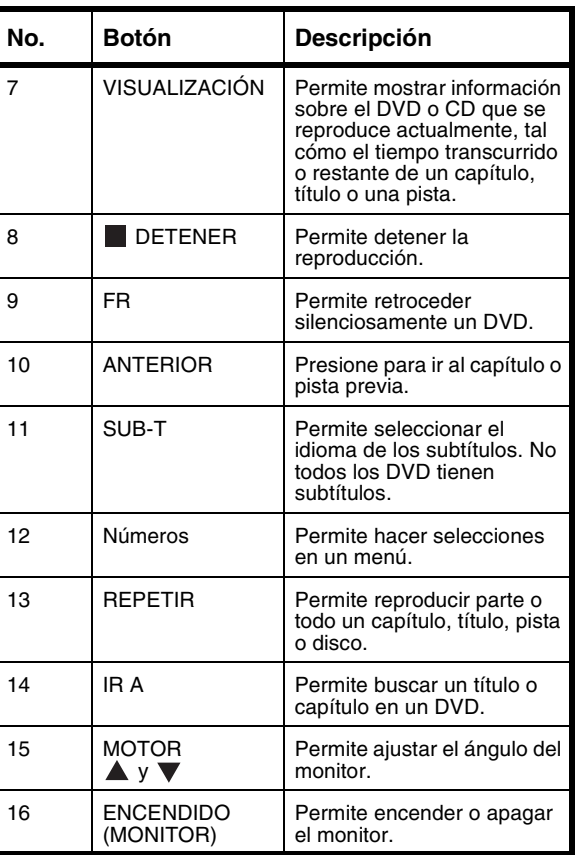

**120**

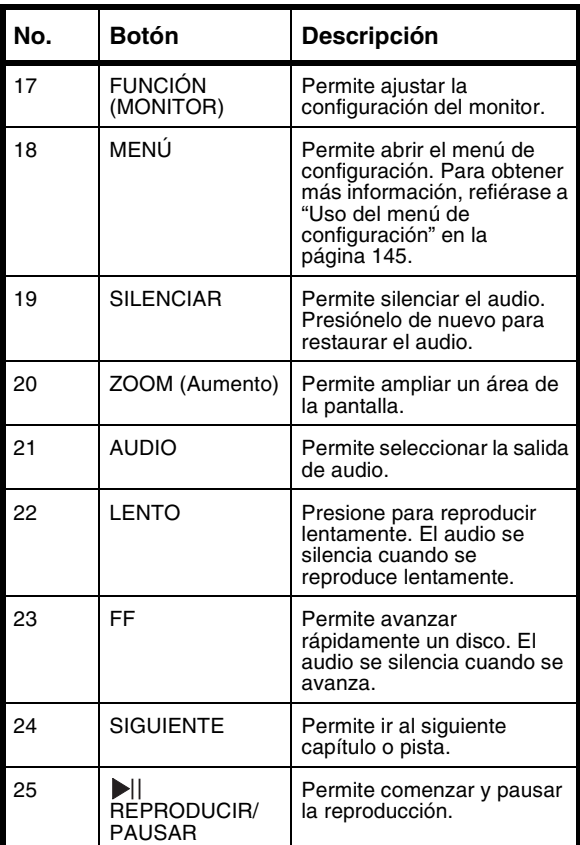

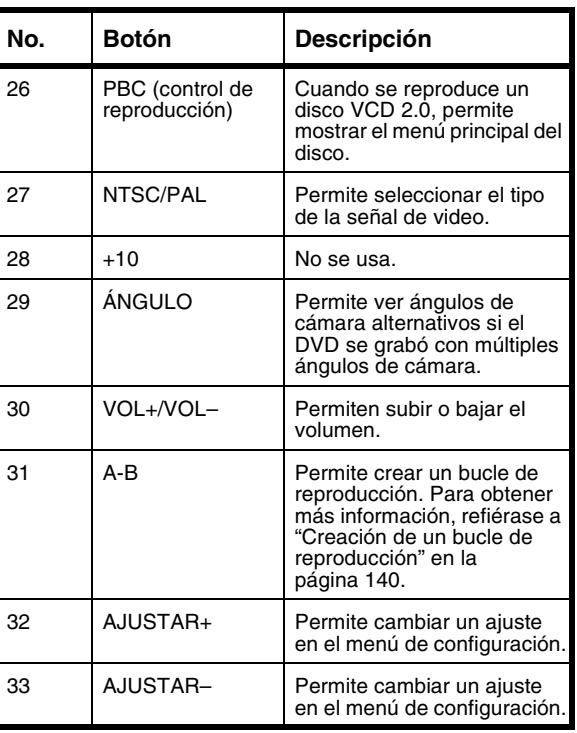

**122**

# **Preparación de su reproductor**

## **Cableado de su reproductor**

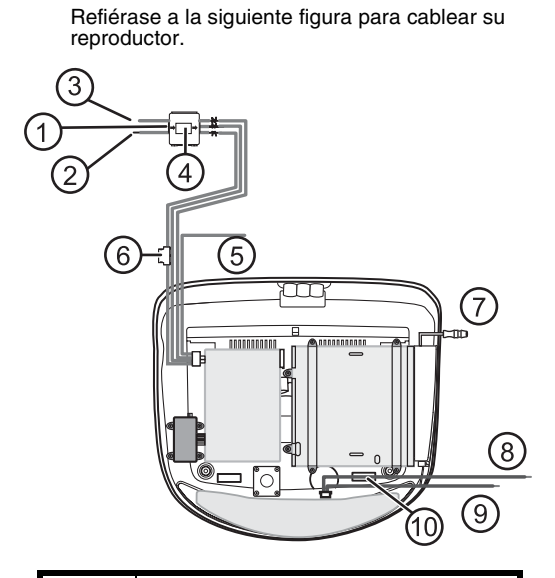

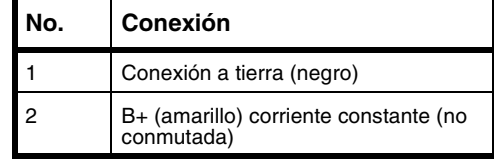

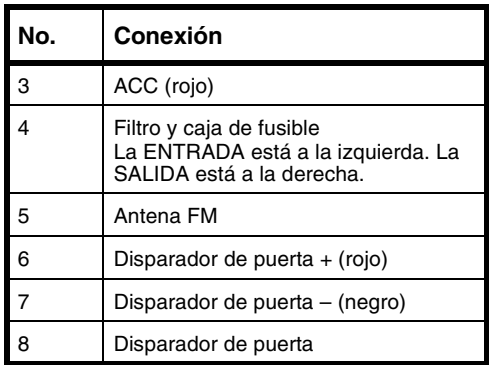

#### **Para conectar los cables del disparador de puerta:**

- **1** Conecte el cable de alimentación y presione **DOOR** en su reproductor.
- **2** Abra la puerta del vehículo y conecte el cable + (rojo) o – (negro) al cable disparador del interruptor de puerta del vehículo. Dependiendo del estilo del disparador de su vehículo, use el cable + si el estilo del disparador de su vehículo es N/O (normalmente abierto) o el cable – si el estilo del disparador de su vehículo es N/C (normalmente cerrado).

**124**

## **Conexión de un equipo externo**

Refiérase a la siguiente figura para conectar un equipo de video externo.

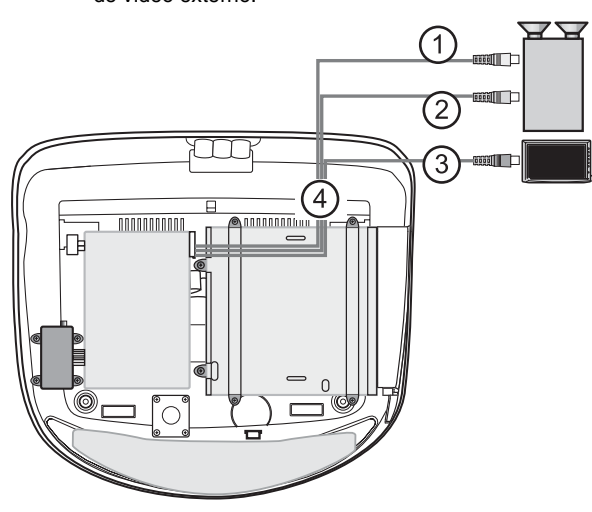

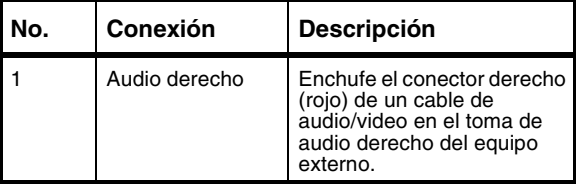

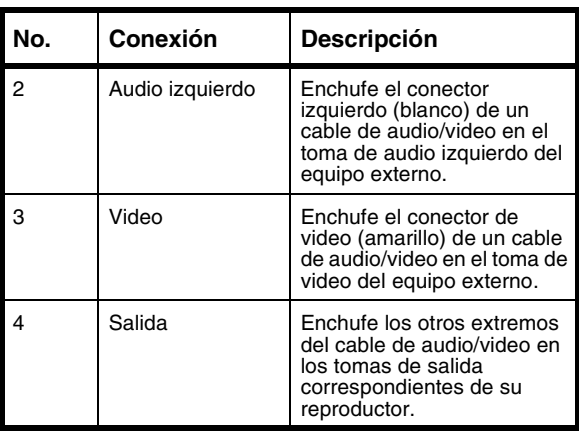

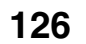

## **Conexión de una consola de videojuegos o una cámara de video**

Refiérase a la siguiente figura para conectar una consola de videojuegos o una cámara de video.

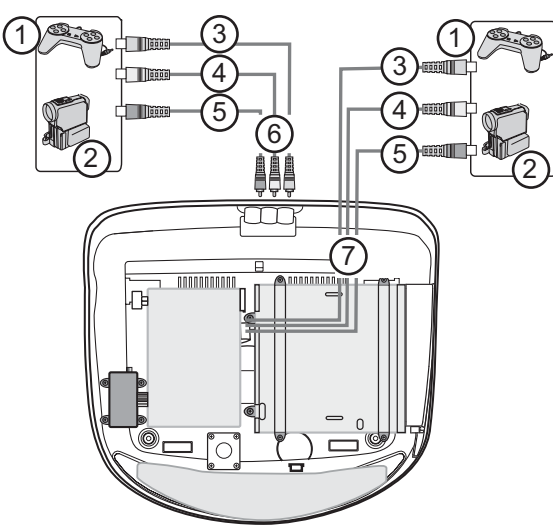

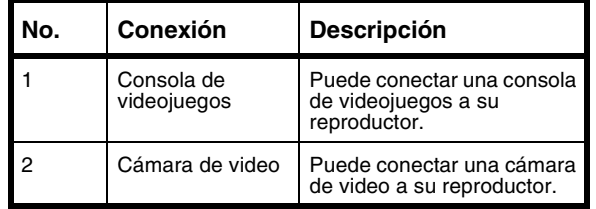

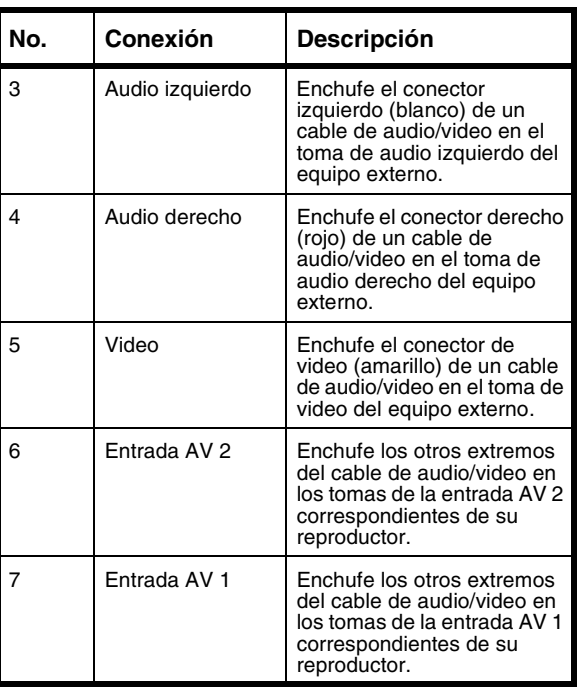

**128**

## **Instalación de su reproductor**

### **Contenido de la caja**

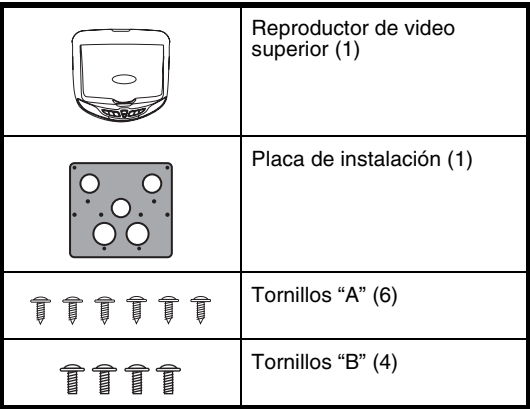

### **Para instalar su reproductor:**

- **1** Conecte su reproductor y los equipos externos antes de instalar su reproductor. Para obtener más información, refiérase a:
	- "Cableado de su reproductor" en la página 123
	- "Conexión de un equipo externo" en la página 125
	- "Conexión de una consola de videojuegos o una cámara de video" en la página 127

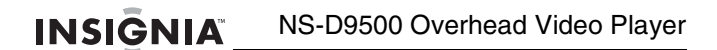

**2** Fije la placa de instalación en el techo interior de su vehículo con los seis tornillos "A".

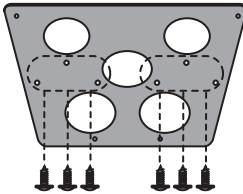

**3** Fije su reproductor a la placa de instalación con los cuatro tornillos "B".

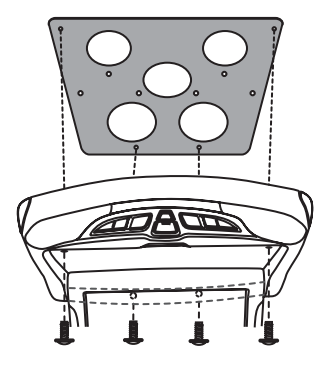

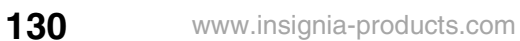

## **Uso de su reproductor**

### **Discos reproducibles**

- DVD
- **SVCD** • VCD
- CD de audio
- MP3
- 

### **Nota**

Dependiendo del software de grabación, quizás su reproductor no podrá reproducir algunos CDs y CD-RWs.

Como el lado audio digital de un DVD DualDisc no adhiere a la especificaciones de un disco compacto audio digital, su reproductor puede eventualmente no leer este lado del DVD.

### **Discos que no se pueden reproducir**

- DVD-RW
- DVD-REM<br>• CD-ROM
- CD-ROM<br>• CD-FXTB
- CD-EXTRA

### **Código regionales**

La mayoría de DVDs están codificados con un código regional que ayuda a prevenir la venta o distribución ilegal de DVDs. El código regional se encuentra impreso en el empaque del DVD. Para poder reproducir un DVD, el código regional del DVD debe coincidir con el código regional de su reproductor.

El código regional de su reproductor es 1. Su reproductor puede reproducir DVDs con un código regional de **1** o **ALL** (Todas). Su reproductor no puede reproducir DVDs con otros códigos regionales.

### **Encendido y apagado de su reproductor**

### **Para encender y apagar su reproductor**

- **1** Presione  $\oplus$  en su reproductor o control remoto para encender su reproductor. El monitor se abrirá automáticamente.
- **2** Presiónelo de nuevo para apagar su reproductor. El monitor se cerrará automáticamente.

## **Ajuste del ángulo del monitor**

### **Para ajustar el ángulo del monitor:**

**Presione MOTOR 4 o**  $\blacktriangledown$ **. El monitor tiene tres** posiciones.

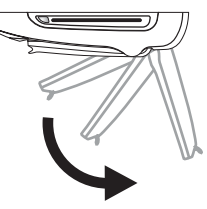

**132**

## **Reproducción de un disco**

### **Para reproducir un disco:**

- **1** Encienda su reproductor.
- **2** Presione **MODE** una o más veces para seleccionar **DVD**.
- **3** Inserte un disco, con la etiqueta hacia arriba, en la ranura de discos.
- **4** Presione ► para comenzar la reproducción.
- **5** Presione ► de nuevo para pausar la reproducción.
- **6** Presione para detener la reproducción. Si reproduce un DVD o un CD de audio y presiona una vez, se detiene la reproducción. Cuando presione » de nuevo, la reproducción comenzará desde el punto en que se detuvo. Si presiona que dos veces, se detendrá la reproducción. Si presiona de nuevo, la reproducción comenzará desde el principio del disco. Si reproduce un disco con MP3 y presiona y después ▶||, el primer archivo en el disco aparecerá<br>en la pantalla.
- **7** Presione **EJECT** para expulsar el disco.

#### **Consejo**

Si su reproductor se encuentra apagado en el modo DVD cuando inserta un disco, su reproductor se encenderá automáticamente y comenzará a reproducirlo.

## **Control de la reproducción de DVD**

### **Para controlar la reproducción de DVD:**

**1** Mientras se reproduce el DVD, presione **GOTO**. Se abrirá el panel de control en pantalla del DVD.

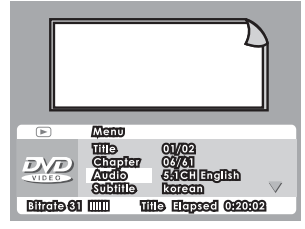

- **2** Use los botones direccionales para resaltar un elemento y presione **ENTER** para seleccionarlo. Se puede seleccionar:
	- Title (Título)
	- Chapter (Capítulo)
	- Audio
	- Subtitle (Subtítulos)
	- Angle (Ángulo)
	-
	- TT Time (Tiempo total)<br>• CH Time (Tiempo de ca
	- CH Time (Tiempo de capítulo) • Repeat (Repetir)
	- Visualización de tiempo
- **3** Use los botones direccionales para ajustar el elemento seleccionado y presione **ENTER** para guardar sus cambios y cerrar el panel de control.

**134**

## **Ajuste del volumen**

#### **Para ajustar el volumen:**

- **1** Asegúrese de que se reproduce un disco.
- **2** Presione |◀◀ (abajo) o ▶▶ (arriba) en su reproductor o **VOL** o **VOL**+ en el control remoto para bajar o subir el volumen.
- **3** Presione **MUTE** en su control remoto para silenciar el audio. Presiónelo de nuevo para restaurar el audio.

## **Selección del modo de audio**

### **Para seleccionar el modo de audio:**

- Presione **AUDIO** una o más veces para seleccionar el modo de audio que desea.
	- En el caso de DVDs, puede seleccionar audio de 2 canales.
	- En el caso de VCDs y CDs de audio, puede seleccionar Stereo (Estéreo), Mono Left (Monofónico izquierdo), Mono Right (Monofónico derecho) o Mix Mono (Monofónico mezclado).
	- La función no trabaja con discos con MP3.

## **Selección del modo de video**

### **Para seleccionar el modo de video:**

• Presione **MODE** una o más veces para seleccionar el modo de video que desea. Se puede seleccionar DVD, AV1 o AV2.

## **Visualización de información del disco**

**Para mostrar información del disco:**

• Presione **DISPLAY** una o más veces.

### **DVD**

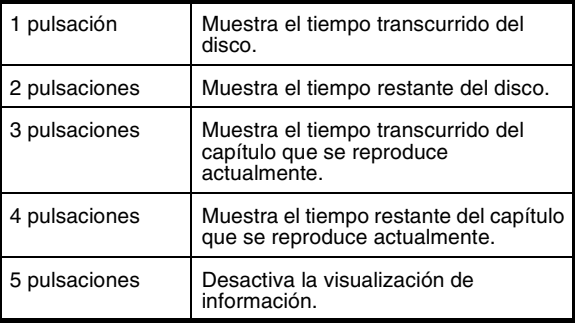

### **VCD**

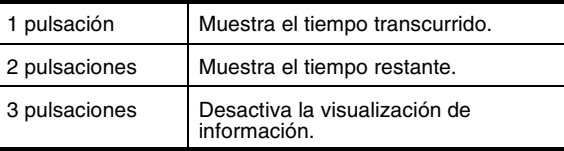

## **136**

### **CD de audio**

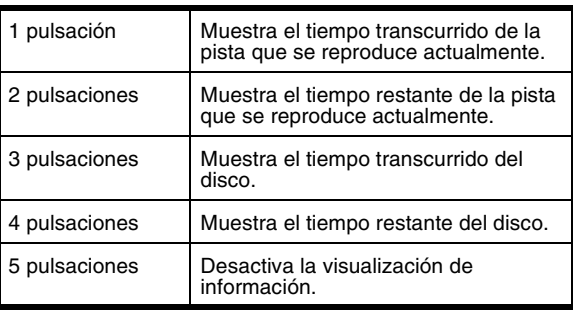

**Nota**

Si reproduce un disco con MP3, su reproductor muestra automáticamente el contador de tiempo. Presionar **DISPLAY** no tiene ningún efecto.

## **Selección del idioma de los subtítulos**

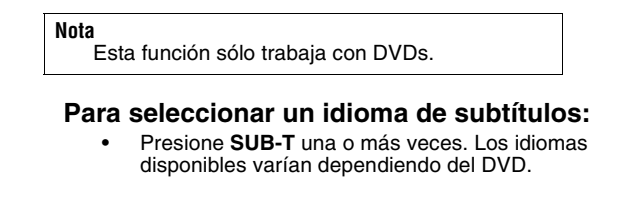

### **Selección de un título de DVD**

#### **Para seleccionar un título de DVD:**

• Presione **TITLE** para abrir el menú de títulos de un DVD. Los títulos disponibles varían dependiendo del DVD.

## **Búsqueda en un disco**

#### **Para buscar en un DVD:**

- Para avanzar rápidamente, presione **FF** una o más veces. Cada vez que presione el botón, la velocidad de avance rápido cambiará de 2×, a 4×, a 8×, a 16×, a 32×. Presione ► de nuevo para reanudar la reproducción normal.
- Para retroceder rápidamente, presione **FR** una o más veces. Cada vez que presione el botón, la velocidad de retroceso rápido cambiará de 2×, a 4×, a 8×, a 16×, a 32×. Presione ▶ de nuevo para reanudar la reproducción normal.
- Para buscar lentamente hacia adelante, presione **SLOW** una o más veces. Cada vez que presione el botón, la velocidad de retroceso rápido cambiará de 2×, a 4×, a 8×, a 16×. Presione ▶|| de nuevo para reanudar la<br>reproducción normal.
- Para ir al siguiente capítulo, presione **NEXT**.
- Para ir al capítulo anterior, presione **PREV**.
- Para ir a un capítulo específico, presione los botones numéricos del capítulo que busca.

**138**

#### **Para buscar en un VCD:**

- Para avanzar rápidamente, presione **FF** una o más veces. Cada vez que presione el botón, la velocidad de avance rápido cambiará de 2×, a 4×, a 8×, a 16×, a 32×. Presione ▶ de nuevo para reanudar la reproducción normal.
- Para retroceder rápidamente, presione **FR** una o más veces. Cada vez que presione el botón, la velocidad de retroceso rápido cambiará de 2×, a 4×, a 8×, a 16×, a 32×. Presione  $\blacksquare$  de nuevo para reanudar la reproducción normal.
- Para buscar lentamente hacia adelante, presione **SLOW** una o más veces. Cada vez que presione el botón, la velocidad de retroceso rápido cambiará de 2×, a 4×, a 8× y luego a 16×. Presione » de nuevo para reanudar la reproducción normal.
- Para ir al siguiente capítulo, presione **NEXT**.
- Para ir al capítulo anterior, presione **PREV**.

#### **Para buscar en un CD de audio:**

- Para avanzar rápidamente, presione **FF** una o más veces. Cada vez que presione el botón, la velocidad de avance rápido cambiará de 2×, a 4×, a 8×, a 16×, a 32×. Presione ▶∥ de nuevo<br>para reanudar la reproducción normal.
- Para retroceder rápidamente, presione **FR** una o más veces. Cada vez que presione el botón, la velocidad de retroceso rápido cambiará de 2×, a  $4x$ , a  $8x$ , a  $16x$ , a  $32x$ . Presione  $\blacksquare$  de nuevo para reanudar la reproducción normal.
- Para ir a la siguiente pista, presione **NEXT**.
- Para ir a la pista anterior, presione **PREV**.
- Para ir a una pista específica, presione los botones numéricos de la pista que busca.

#### **Para buscar en un disco con MP3:**

- Para avanzar rápidamente, presione **FF** una o más veces. Cada vez que presione el botón, la velocidad de avance rápido cambiará de 2×, a 4×, a 8×, a 16×, a 32×. Presione ▶ de nuevo para reanudar la reproducción normal.
- Para retroceder rápidamente, presione **FR** una o más veces. Cada vez que presione el botón, la velocidad de retroceso rápido cambiará de 2×, a  $4x$ , a  $8x$ , a  $16x$ , a  $32x$ . Presione  $\Box$  de nuevo para reanudar la reproducción normal.
- Para ir a la siguiente pista, presione **NEXT**.
- Para ir a la pista anterior, presione **PREV**.
- Para ir a una pista específica en una carpeta, presione los botones numéricos de la pista que busca.

## **Creación de un bucle de reproducción**

#### **Para crear un bucle de reproducción:**

- **1** Encuentre el lugar en el DVD, VCD o CD de audio donde quiere comenzar el bucle de reproducción, luego presione **A-B**.
- **2** Encuentre el lugar en el DVD, VCD o CD de audio donde quiere detener el bucle de reproducción, luego presione **A-B**. Su reproductor comenzará a repetir el bucle automáticamente y lo reproducirá repetidamente hasta que lo cancele.
- **3** Para cancelar el bucle de reproducción:
	- En el caso de DVDs, presione **REPEAT** cuatro veces.
	- En el caso de CDs, presione **REPEAT** 3 veces.
	- En el caso de CDs con MP3, presione **REPEAT** 6 veces.

**140**

### **Repetición de una sección de un disco**

### **Para repetir una sección de un disco:**

• Presione **REPEAT** una o más veces para seleccionar la sección del disco que desea repetir.

### **DVD**

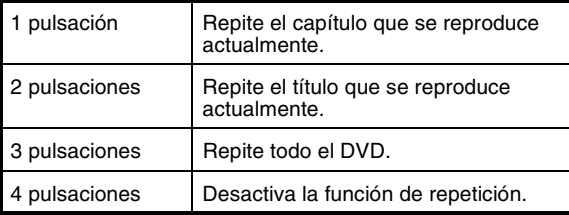

### **CD de audio**

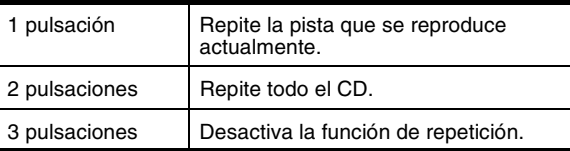

### **Disco con MP3**

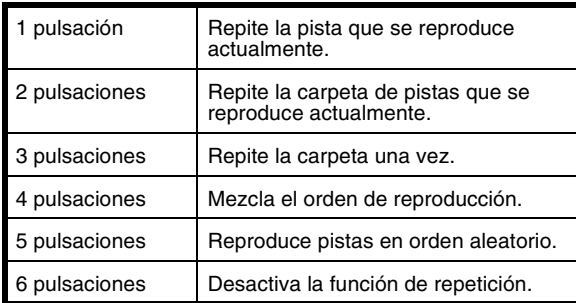

### **Selección del ángulo de cámara del DVD**

### **Para seleccionar el ángulo de cámara del DVD:**

• Presione **ANGLE** una o más veces para seleccionar el ángulo de cámara que gusta.

**Nota** La función de ángulo sólo trabaja si el DVD fue grabado con múltiples ángulos de cámara.

**142**
### **Uso del Zoom (Aumento)**

La función de Zoom le permite ampliar la imagen en pantalla.

#### **Para usar el Zoom en un DVD:**

• Presione **ZOOM** una o más veces para ampliar el tamaño de la imagen en pantalla. Se puede seleccionar 2×, 3×, 4×, 1/2×, 1/3×, 1/4×, o OFF (Desactivado).

#### **Nota**

Cuando se amplia la imagen, puede usar los botones direccionales para mover la imagen en la pantalla.

### **Escuchando el audio por los altavoces del vehículo**

### **Para escuchar el audio por los altavoces de su vehículo:**

- **1** Presione **e** en su reproductor o **FUNCTION** en el control remoto. Se abrirá el menú FUNCTION (Función).
- **2** Presione en su reproductor o **FUNCTION** en el control remoto para seleccionar FM TX.
- **3** Presione  $\left| \leftarrow\right\rangle$  o  $\leftarrow\right\rangle$  en su reproductor o **ADJ** o **ADJ**+ en su control remoto para seleccionar la frecuencia de radio entre 88.3 MHz y 90.1 MHz.
- **4** Ajuste el volumen del radio, si es necesario.

### **Uso del menú FUNCTION (Función)**

### **Para usar el menú FUNCTION (Función):**

**1** Presione **e** en su reproductor o **FUNCTION** en el control remoto. Se abrirá el menú FUNCTION (Función).

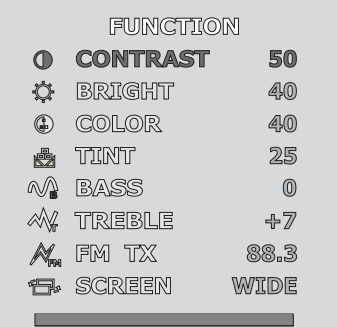

- **2** Presione en su reproductor o **FUNCTION** en el control remoto una o más veces para seleccionar la opción que desea ajustar.
- **3** Presione |◀◀ (abajo) o ▶▶ (arriba) en su reproductor o **ADJ** o **ADJ** + en su control remoto para ajustar la opción.

Se puede seleccionar:

• CONTRAST (Contraste) – Aumenta el nivel de la imagen para ajustar las áreas blancas. Reduce el nivel de la imagen para ajustar las áreas negras.

**144**

- BRIGHT (brillo) Aumenta el brillo para agregar más luz a las áreas oscuras de la imagen. Reduce el brillo para agregar más oscuridad a las áreas iluminadas de la imagen.
- COLOR Ajusta el color global de la imagen.
- TINT (Tinte) (no está disponible en el modo PAL) – Aumenta el nivel de color para agregar más verde a los tonos de piel. Reduce el nivel de color para agregar más violeta a los tonos de piel.
- BASS (Graves) Ajusta los graves.
- TREBLE (Agudos) Ajusta los agudos.
- FM TX Le permite escuchar el disco del audio a través de los altavoces del vehículo.
- SCREEN Selecciona la relación de aspecto. Seleccione NORMAL (4:3) o WIDE (Ancho) (16:9).

Sus cambios se guardarán automáticamente.

### **Uso del menú de configuración**

### **Para usar el menú de configuración:**

- 1 Si se está reproduciendo un disco, presione .
- **2** Presione **SETUP(A.MEMO)**. Se abre el menú Setup (Configuración).

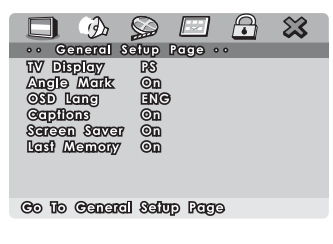

**3** Presione los botones direccionales izquierda o derecha para seleccionar un submenú y presione **ENTER**. Se puede seleccionar:

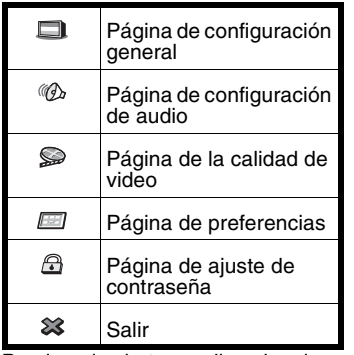

- **4** Presione los botones direccionales arriba o abajo para resaltar una opción de submenú y presione **ENTER**.
- **5** Presione los botones direccionales izquierdo y derecho para ajustar la opción.
- **6** Presione **SETUP(A.MEMO)** para guardar sus cambios y cerrar el menú de configuración.

**146**

### **Página de configuración general**

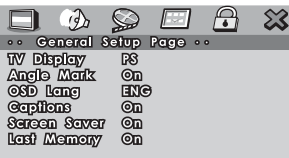

۹

Co To Canard Salup Page

| Opción                                | <b>Descripción</b>                                                                                                    |
|---------------------------------------|----------------------------------------------------------------------------------------------------|
| <b>TV Display</b><br>(Pantalla de TV) | Selecciona la relación de aspecto. Se<br>puede seleccionar:<br>Normal/PS - La imagen<br>mostrada llena toda la pantalla.<br>Normal/LB - El DVD se<br>reproduce con su relación de<br>aspecto original.<br>Wide – El DVD se reproduce en<br>la relación de aspecto<br>panorámica (16:9). |
| Angle Mark (Marca<br>de ángulo)       | Activa y desactiva la marca de ángulo.<br>Cuando se activa está opción y el DVD<br>tiene múltiples ángulos de cámara,<br>aparece un icono de ángulo en la<br>pantalla.                                                                                                    |
| OSD Lang (Idioma<br>de OSD)           | Selecciona el idioma para el menú de<br>configuración.                                                                                                    |
| Captions<br>(Subtítulos<br>optativos) | Activa o desactiva los subtítulos<br>optativos.                                                                                                    |

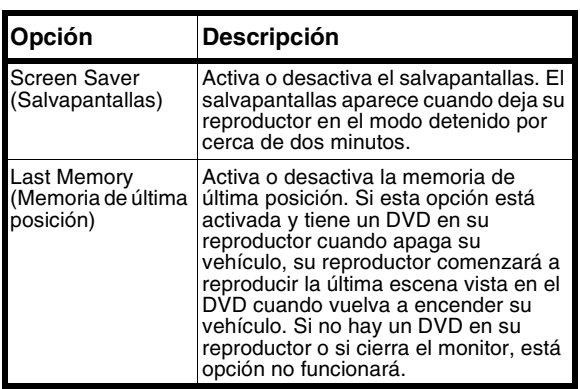

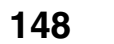

### **Página de configuración de audio**

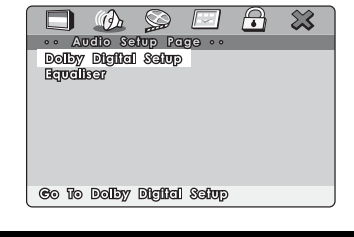

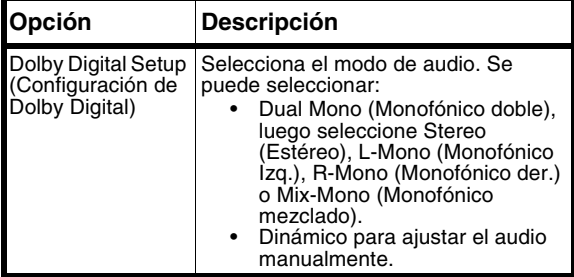

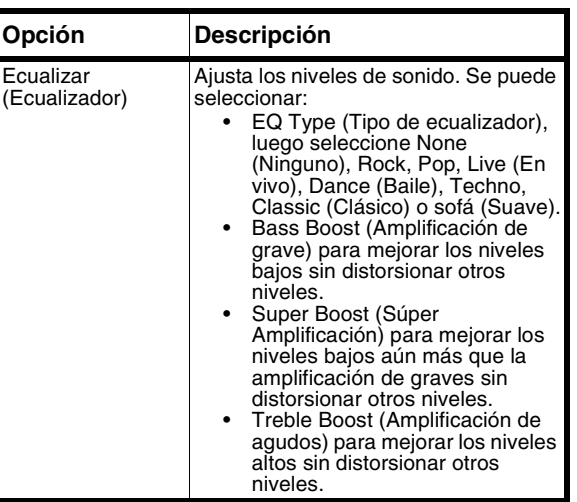

**150**

### **Página de configuración de video**

Seleccione **Quality** (Calidad). Se abrirá la página de configuración de la calidad de video.

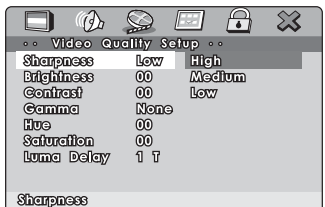

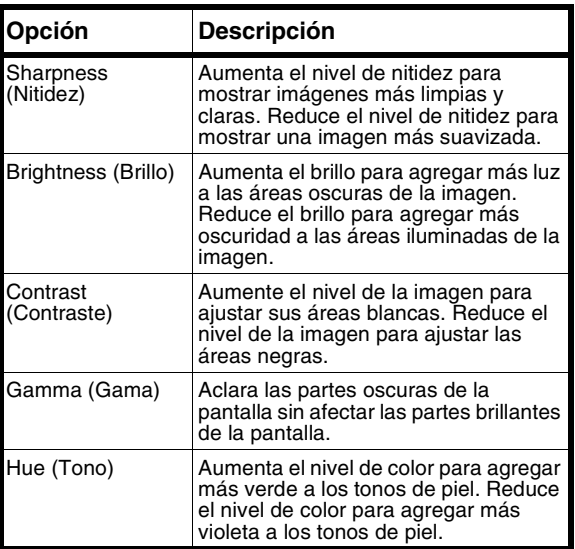

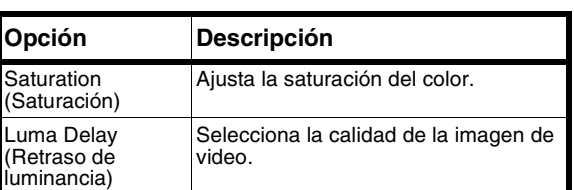

### **Página de preferencias**

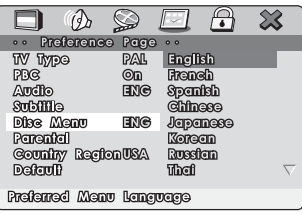

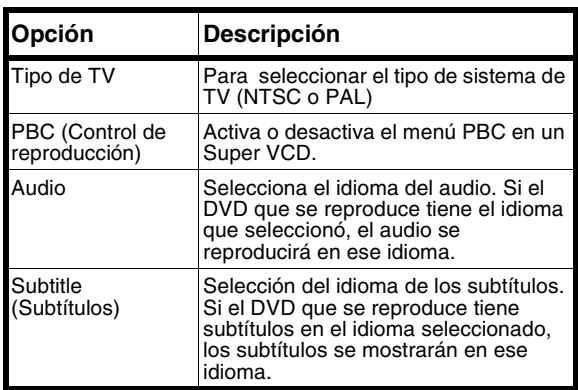

**152**

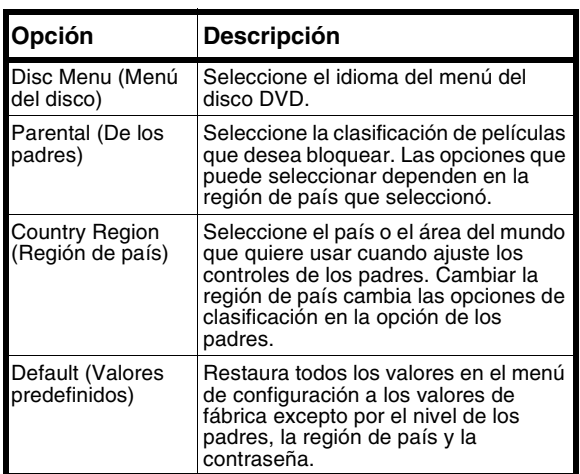

# **Página de ajuste de contraseña**

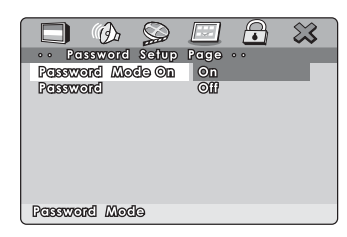

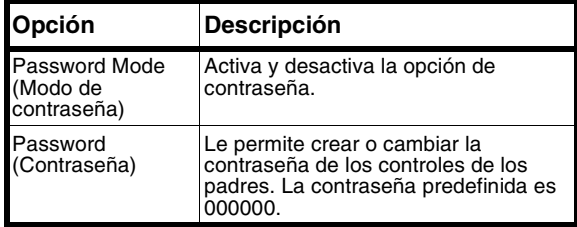

### **Localización y corrección de fallas**

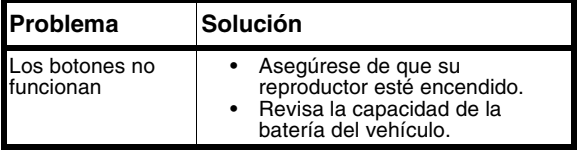

**154**

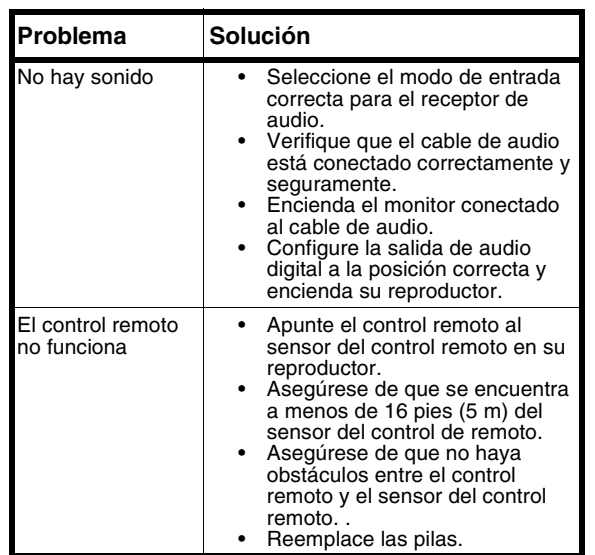

### **Mantenimiento**

### **Manejo de los discos**

• Retire el disco del estuche sosteniéndole por las orillas mientras presiona suavemente sobre el agujero central.

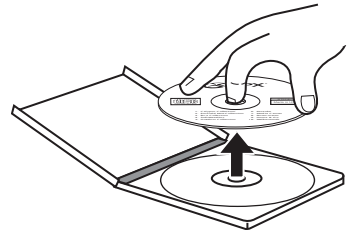

- No toque la superficie brillante del disco ni lo doble.
- Coloque el disco en la bandeja con la etiqueta hacia arriba.
- No utilice discos que se pegan o una etiqueta dañada con pegamento expuesto. Puede dañar su reproductor.
- No exponga los discos a la luz solar brillante.<br>• Estacione su vebículo en la sombra
- Estacione su vehículo en la sombra.

### **Limpieza de los discos**

Puede ser que un disco sucio no funcione correctamente.

**156**

### **Para limpiar un disco:**

• Limpie el disco con un paño suave desde el centro hacia el borde exterior.

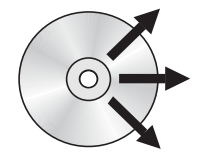

**Cuidado**

No utilice ningún solvente, tal cómo un rociador para discos, diluyente, o benceno para limpiar un disco.

# **Especificaciones**

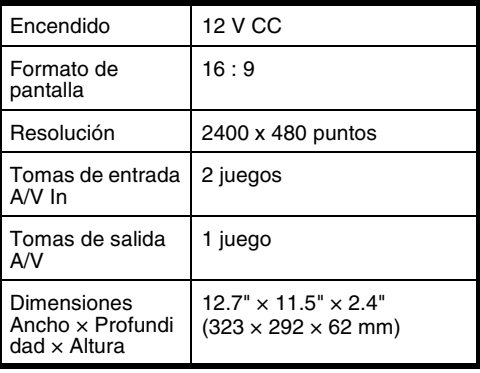

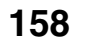

### **Avisos legales**

### **FCC Parte 15**

Este dispositivo satisface la parte 15 del reglamento FCC. La operación de este producto está sujeta a las dos condiciones siguientes: (1) Este dispositivo no puede causar interferencia dañina, y (2) este dispositivo debe aceptar cualquier interferencia recibida incluyendo interferencias que puedan causar una operación no deseada.

Este equipo ha sido sometido a pruebas y se ha determinado que satisface los límites establecidos para clasificarlo cómo dispositivo digital de Clase A de acuerdo con la Parte 15 del reglamento FCC. Estos límites se han establecido para proporcionar una protección razonable contra interferencias perjudiciales en un ambiente comercial. Este equipo genera, usa y puede emitir energía de radiofrecuencia. Si no se instala y usa de acuerdo con el manual de instrucciones, este aparato puede causar interferencias perjudiciales a las comunicaciones de radio. La operación de este equipo en un área residencial puede causar interferencia dañina. En algunos casos, se requerirá que el usuario corrija la interferencia a su propio costo.

### **Derechos de reproducción**

© 2007 Insignia. Insignia y el logotipo de Insignia son marcas de comercio de Best Buy Enterprise Services, Inc. Otras marcas y nombres de productos son marcas comerciales o marcas registradas de sus dueños respectivos. Las especificaciones y características están sujetas a cambio sin aviso previo u obligación.

Para reparación y soporte llamar al (877) 467-4289. Este producto incorpora tecnología de protección de derechos de reproducción que está protegida por demandas de métodos<br>de ciertas patentes de los Estados Unidos y otros derechos de<br>propiedad intelectual poseídos por Macrovision Corporation y<br>otros dueños de los derechos. El uso del únicamente para visualización en casa y otros usos limitados de visualización a menos que sea autorizada por Macrovision Corporation.

**160**

# **Garantía Limitada de 1 Año**

Insignia Products ("Insignia") le garantiza a usted, el comprador original de este nuevo **NS-D9500** ("Producto"), que éste se encontrará libre de defectos de material o de mano de obra en su fabricación original por un periodo de un (1) año a partir de la fecha de compra del Producto ("Período de Garantía"). Este<br>producto debe ser comprado en un distribuidor autorizado de<br>productos de la marca Insignia y empacado con esta declaración de garantía. Esta garantía no cubre Productos reacondicionados. Si notifica a Insignia durante el Período de Garantía sobre un defecto cubierto por esta garantía que requiere reparación, los términos de esta garantía se aplican.

### **¿Cuánto dura la garantía?**

El Período de Garantía dura por 1 año (365 días) a partir de la fecha en que compró el Producto. La fecha de compra se encuentra impresa en el recibo que recibió con el Producto.

### **¿Qué es lo que cubre esta garantía?**

Durante el Período de Garantía, si un centro de reparación autorizado de Insignia concluye que la fabricación original del material o la mano de obra del Producto se encuentran<br>defectuosos, Insignia (cómo su opción exclusiva): (1) reparará el<br>Producto con repuestos nuevos o reacondicionados; o (2) reemplazará el Producto sin cargo con uno nuevo o con uno reacondicionado con repuestos equivalentes. Los Productos y repuestos reemplazados bajo esta garantía se volverán propiedad de Insignia y no se le regresarán a usted. Si se requiere la reparación de Productos o partes después de que se vence el Período de Garantía, usted deberá pagar todos los costos de mano de obra y de repuestos. Esta garantía estará vigente con tal que usted sea el dueño de su Producto Insignia durante el periodo de garantía. El alcance de la garantía se termina si usted vende o transfiere el Producto.

### **¿Cómo se obtiene la reparación de garantía?**

Si ha comprado el Producto en una tienda de ventas, lleve su recibo original y el Producto a la tienda en donde lo compró. Asegúrese de que vuelva a colocar el Producto en su empaque original o en un empaque que provea la misma protección que el original. Si compró el Producto en un sitio Web, envíe por correo su recibo original y el Producto a la dirección postal listada en el sitio Web. Asegúrese de colocar el Producto en su empaque original o en un empaque que provea la misma protección que el original.

Para obtener el servicio de garantía a domicilio para un televisor<br>con pantalla de 25" o más, llame al 1-888-BESTBUY. El soporte<br>técnico diagnosticará y corregirá el problema por teléfono o enviará un técnico certificado por Insignia a su casa.

### **¿En dónde es válida la garantía?**

Esta garantía sólo es válida al comprador original del Producto en los Estados Unidos y en Canadá.

### **¿Qué es lo que no cubre la garantía?**

Esta garantía no cubre:

- Formación del cliente
- Instalación
- Ajuste de configuración Daños cosméticos
- Daños debido a actos de la naturaleza, tal cómo rayos
- 
- Accidentes Mal uso
- Abuso<br>• Neglige
- Negligencia Uso comercial
- Modificación de alguna parte del Producto, incluyendo la
- antena Un panel de pantalla de plasma dañado por la persistencia de imágenes estáticas (sin movimiento), mostradas por periodos de tiempo extendido (efecto "burn-in").

Esta garantía tampoco cubre:

- Daño debido al uso o mantenimiento incorrecto<br>• La conexión a una fuente de voltaje incorrecta
- 
- La conexión a una fuente de voltaje incorrecta El intento de reparación por alguien que no sea una compañía autorizada por Insignia para reparar el Producto

www.insignia-products.com

**162**

- Productos vendidos tal cual (en el estado en que se encuentran) o con todas sus fallas
- Productos consumibles, tal cómo fusibles o baterías • Productos en los cuales el número de serie asignado en la

fábrica ha sido alterado o removido. LA REPARACIÓN O REEMPLAZO SEGUN LO PROVISTO<br>BAJO ESTA GARANTÍA ES SU ÚNICO RECURSO. INSIGNIA<br>NO SERÁ RESPONSABLE POR DAÑOS INCIDENTALES O CONSECUENTES DEBIDO AL INCUMPLIMIENTO DE<br>CUALQUIER GARANTÍA EXPRESA O IMPLÍCITA<br>RELACIONADA CON ESTE PRODUCTO, INCLUYENDO,<br>PERO SIN LIMITARSE A ELLO, PÉRDIDA DE DATOS,<br>IMPOSIBILIDAD DE USO DE SU PRODUCTO, PÉRDIDA DE<br>NEGOCI NINGUNA OTRA GARANTIA EXPRESA CON RESPECTO AL<br>PRODUCTO; TODAS LAS GARANTÍAS EXPRESAS E<br>IMPLÍCITAS DE ESTE PRODUCTO, INCLUYENDO PERO SIN LIMITARSE A, CUALQUIER GARANTIA IMPLICITA DE O<br>CONDICIONES DE COMERCIALIZACIÓN O IDONEIDAD<br>PARA UN USO PARTICULAR, ESTÁN LIMITADAS EN<br>DURACIÓN AL PERÍODO DE GARANTÍA DECLARADO<br>ANTERIORMENTE Y NINGUNA GARANTÍA YA SEA EXPRES ASÍ QUE LA RESTRICCIÓN ANTERIOR PUEDE NO<br>APLICARSE EN SU CASO. ESTA GARANTÍA LE DA<br>DERECHOS LEGALES ESPECÍFICOS, Y USTED PUEDE POSEER OTROS DERECHOS QUE VARÍAN DE ESTADO A ESTADO, O PROVINCIA A PROVINCIA. Comuníquese con Insignia: Para servicio al cliente favor llamar al 1-877-467-4289

www.insignia-products.com INSIGNIA™ es una marca comercial de Best Buy Enterprise

Services, Inc.

Distribuido por Best Buy Purchasing, LLC. Insignia, 7601 Penn Avenue South, Richfield, Minnesota, U.S.A.

# **INSIGNIA**

#### **Distributed by Insignia™ Products Distribué par Insignia™ Products Distribuido por Insignia™ Products**

7601 Penn Avenue South Richfield, MN USA 55423-3645 www.Insignia-Products.com

R1

© 2007 Insignia™ Products<br>All rights reserved. All other products and brand names are trademarks<br>of their respective owners.

© 2007 produits Insignia™ Tous droits réservés. Tous les autres produits ou noms de marques sont des marques de commerce qui appartiennent à leurs propriétaires respectifs.

© 2007 productos Insignia™ Todos los derechos reservados. Todos los demás productos y marcas son marcas comerciales de sus respectivos dueños.